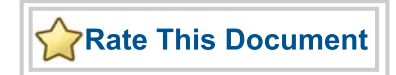

# *Core8051s v2.4 Handbook*

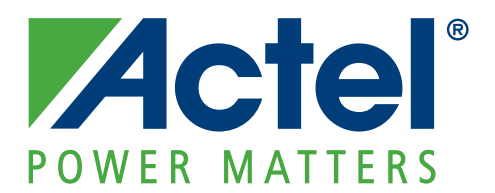

#### **Actel Corporation, Mountain View, CA 94043**

© 2010 Actel Corporation. All rights reserved.

Printed in the United States of America

Part Number: 50200084-2

Release: September 2010

No part of this document may be copied or reproduced in any form or by any means without prior written consent of Actel.

Actel makes no warranties with respect to this documentation and disclaims any implied warranties of merchantability or fitness for a particular purpose. Information in this document is subject to change without notice. Actel assumes no responsibility for any errors that may appear in this document.

This document contains confidential proprietary information that is not to be disclosed to any unauthorized person without prior written consent of Actel Corporation.

#### **Trademarks**

Actel, Actel Fusion, IGLOO, Libero, Pigeon Point, ProASIC, SmartFusion and the associated logos are trademarks or registered trademarks of Actel Corporation. All other trademarks and service marks are the property of their respective owners.

# **Table of Contents**

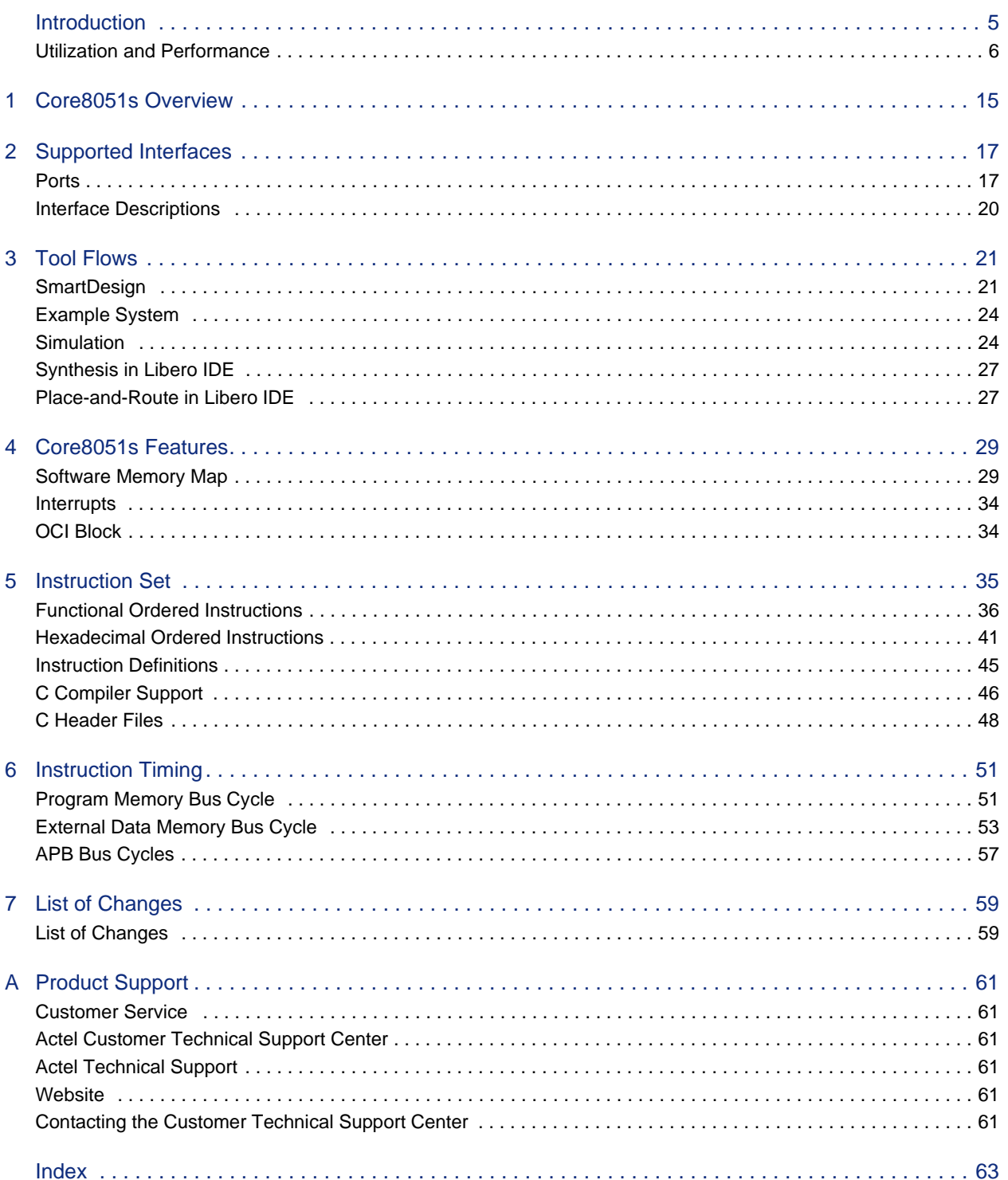

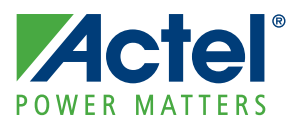

# **Introduction**

This document describes the architecture of a small, general-purpose processor, called the Core8051s. This processor is compatible with the instruction set of the 8051 microcontroller, and preserves the three distinct software memory spaces so that it may be targeted by existing 8051 C compilers. To make it smaller and more flexible than the 8051, the following microcontroller-specific features of the original 8051 are not present:

- SFR-mapped peripherals
- Power management circuitry
- Serial channel
- I/O ports
- Timers

The following set of 8051 microcontroller features are available in Core8051s, but are either optional or reduced in scope:

- Multiply and divide instructions (MUL, DIV, and DA) present by default, but may optionally be implemented as NOPs
- Second data pointer (data pointer 1) not enabled by default
- Of the 64 kbytes allocated to external data memory, 4 kbytes are allocated to an APB-based peripheral bus and 60 kbytes is allocated to an external data memory interface
- Interrupt control logic for 2 interrupts

Supported Actel FPGA Families for the Core8051s are as follows:

- IGLOO<sup>®</sup>/e/PLUS
- ProASIC3®/E/L
- Fusion
- ProASIC<sup>PLUS®</sup>
- Axcelerator<sup>®</sup>
- RTAX-S

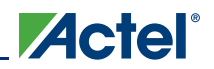

## **Utilization and Performance**

Table 1 through Table 7 on page 13 give resource usage and performance data for various configurations of Core8051s for each type of FPGA technology. These tables do not cover every possible configuration, but instead list a range of configurations which should give a good indication of the expected resource usage and performance of the core. Abbreviated versions of configuration options are used in the tables to aid readability. The meanings of the entries in the debug, program memory access control, data memory access control, and internal RAM columns are described in the following paragraphs.

## **Debug Column**

- None: Debug logic is not included.
- I/Os: Debug logic is included and general purpose I/Os are used for the debug connection.
- UJTAG: Debug logic is included and the dedicated JTAG pins of the device and the UJTAG macro are used for the debug connection.

## **Program Memory Access Control**

- ACK: Acknowledge signal (MEMPSACKI) is used to control access to program memory.
- X: X (where X can range from 0 to 7) wait states are inserted in each access to program memory, instead of using acknowledge control.

## **Data Memory Access Control**

- ACK: Acknowledge signal (MEMACKI) is used to control accesses to data memory.
- X: X (where X can range from 0 to 7) wait states are inserted in each access to data memory, instead of using acknowledge control.

## **Internal RAM**

- Instantiated: Internal 256x8 RAM is implemented using an instantiated RAM block.
- Inferred: Internal 256x8 RAM is implemented by inferring RAM during synthesis.

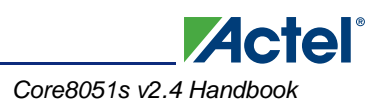

## **Registers**

Registers (FPGA tiles) are inferred for the 256x8 RAM during synthesis.

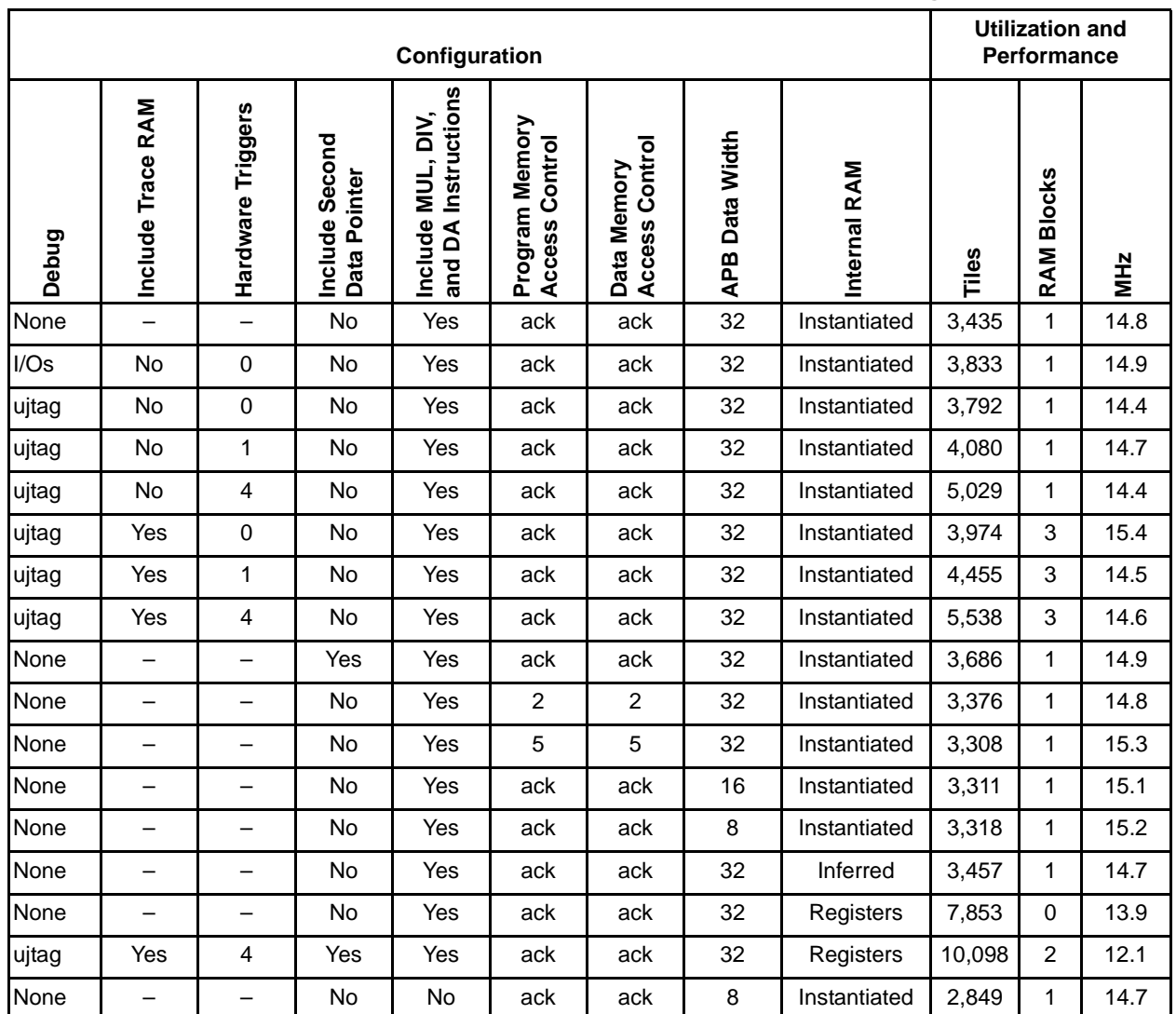

### *Table 1 •* **Core8051s Utilization and Performance for IGLOO 1.2 V Devices (STD speed grade)**

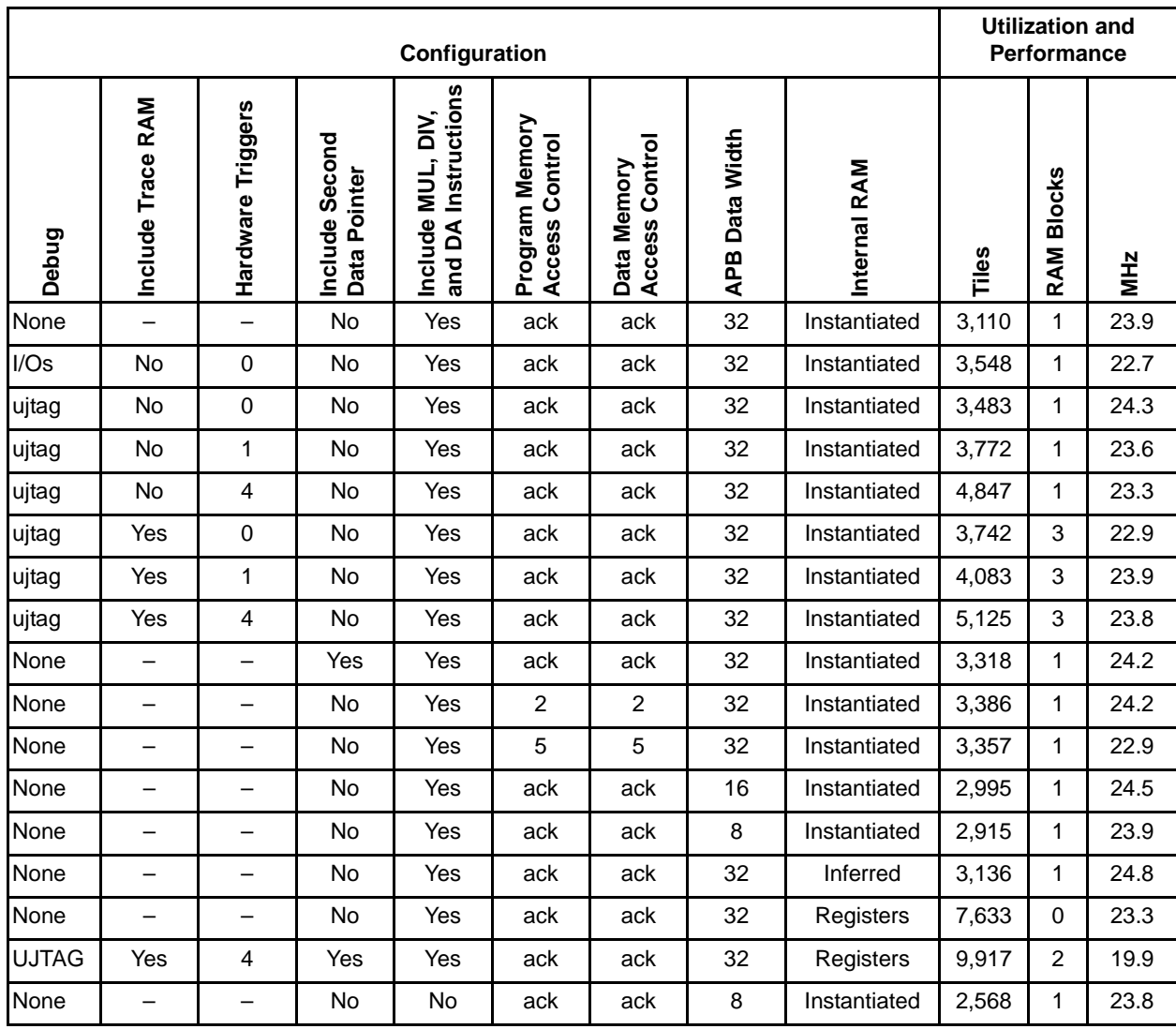

### *Table 2 •* **Core8051s Utilization and Performance for IGLOO 1.5 V Devices (STD speed grade)**

**Actel** 

*Introduction*

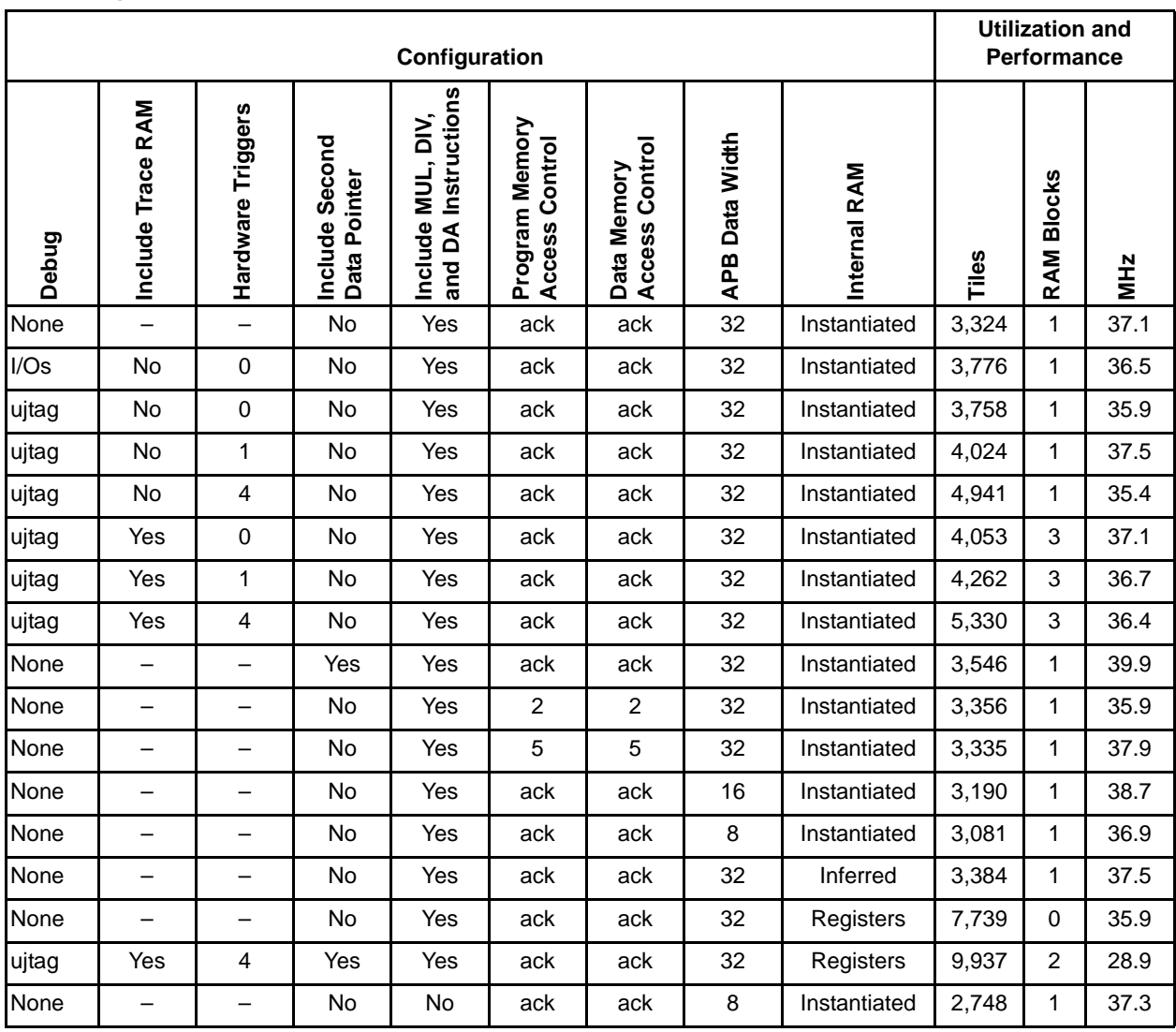

#### *Table 3 •* **Core8051s Utilization and Performance for Fusion, ProASIC3, and ProASIC3E Devices (–2 speed grade)**

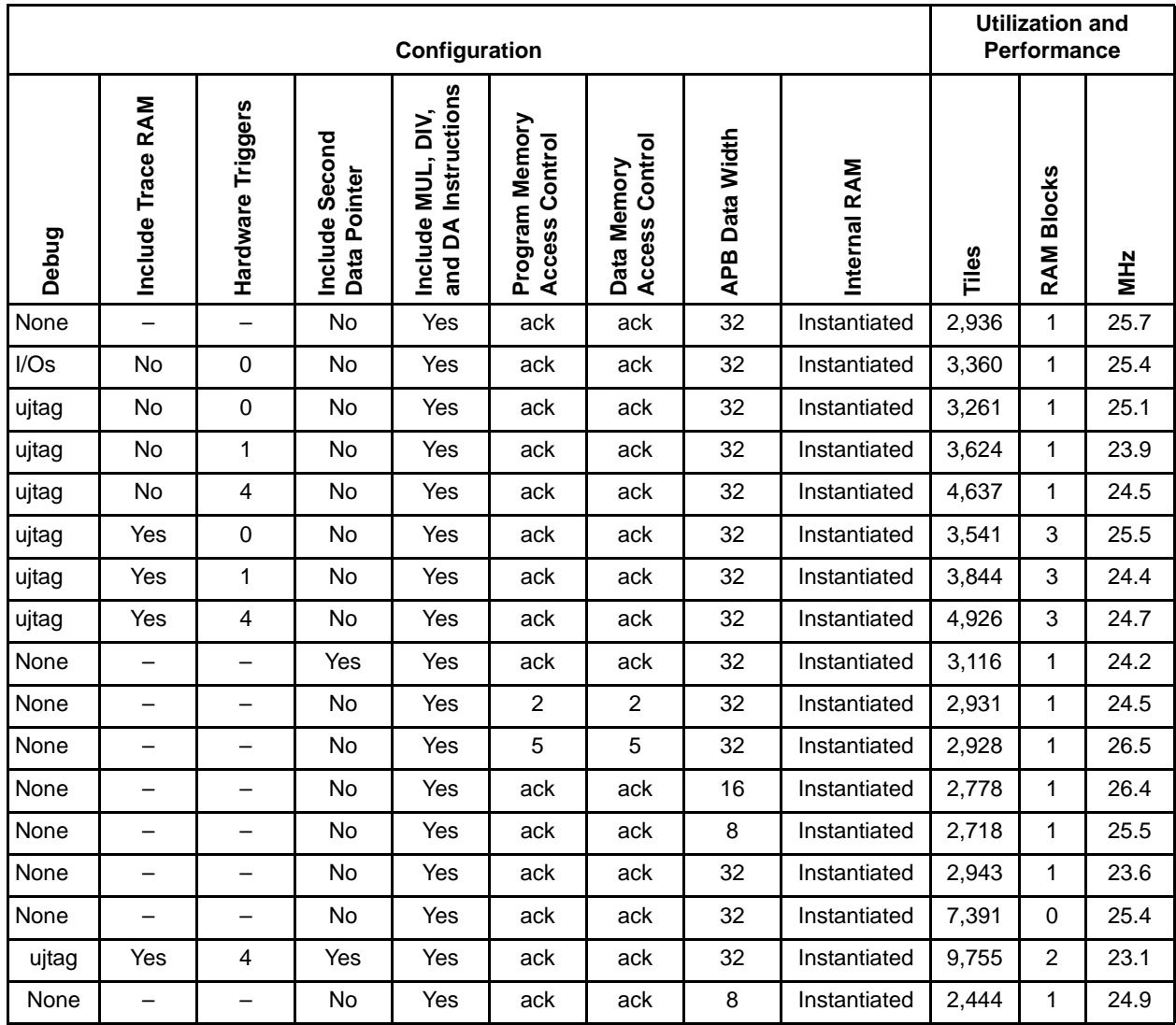

**Actel** 

## *Table 4 •* **Core8051s Utilization and Performance for ProASIC3L (–1 speed grade)**

*Introduction*

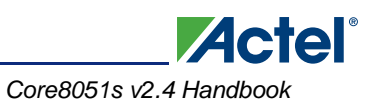

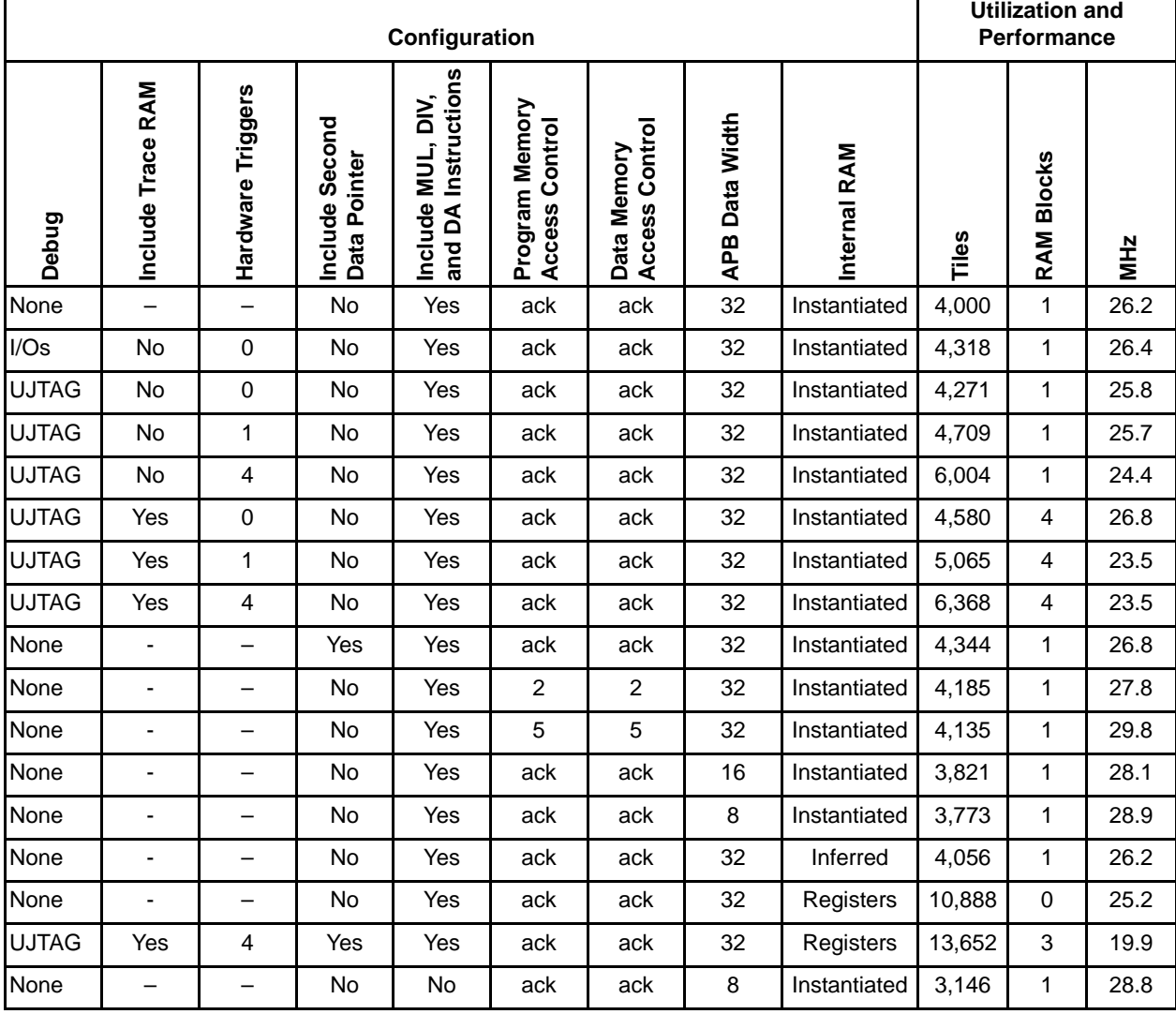

## *Table 5 •* **Core8051s Utilization and Performance for ProASICPLUS Devices (STD speed grade)**

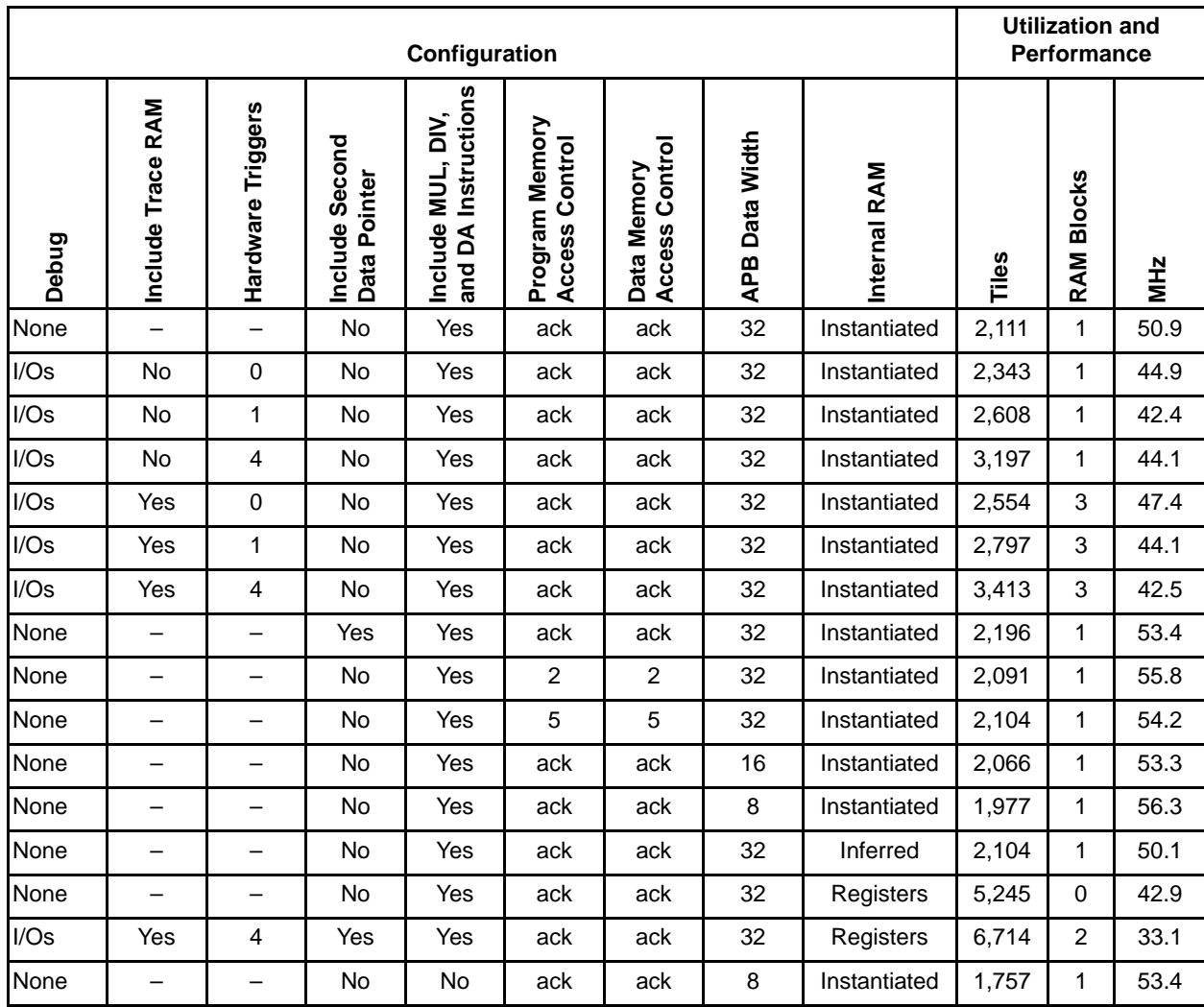

### *Table 6 •* **Core8051s Utilization and Performance for Axcelerator Devices (–2 speed grade)**

**Actel**®

*Introduction*

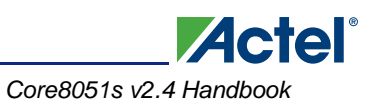

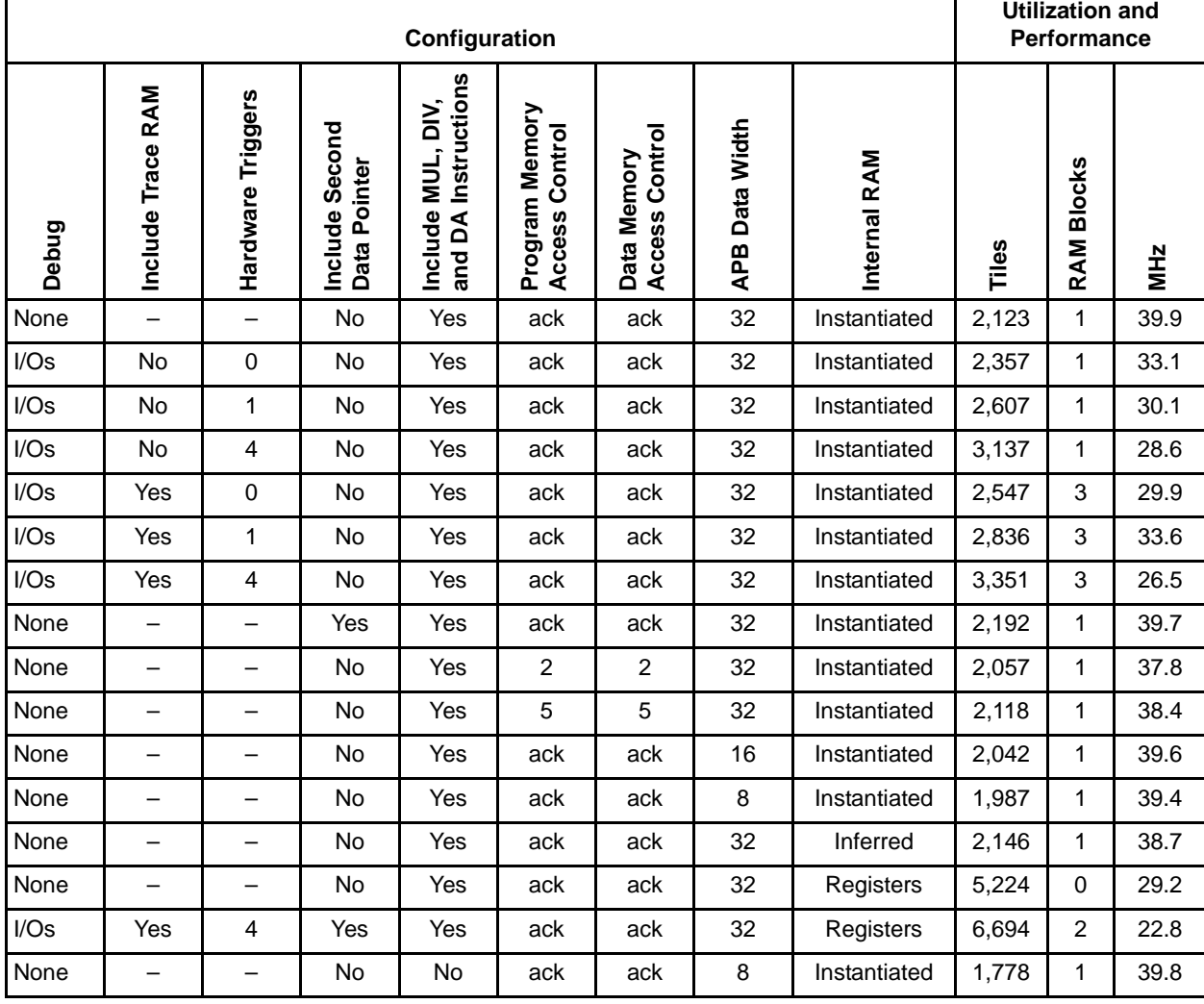

#### *Table 7 •* **Core8051s Utilization and Performance for RTAX-S Devices (–1 speed grade)**

 $\Gamma$ 

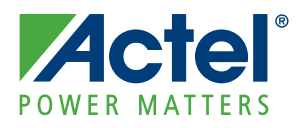

# **1 – Core8051s Overview**

The Core8051s is a high-performance, eight-bit microcontroller IP Core. It is a fully functional eight-bit embedded controller that executes all ASM51 instructions and has the same instruction set as the 80C31. Core8051s provides software and hardware interrupts.

The Core8051s architecture eliminates redundant bus states and implements parallel execution of fetch and execution phases. Since a cycle is aligned with memory fetch when possible, most of the one-byte instructions are performed in a single cycle. Core8051s uses one clock per cycle. This leads to an average performance improvement rate of 8.0 (in terms of MIPS) with respect to the Intel device working with the same clock frequency.

The original Intel 8051 had a 12-clock architecture. A machine cycle needed 12 clocks, and most instructions were either one or two machine cycles. Therefore, the 8051 used either 12 or 24 clocks for each instruction, except for the MUL and DIV instructions. Furthermore, each cycle in the 8051 used two memory fetches. In many cases, the second fetch was a "dummy" fetch and extra clocks were wasted.

Table 1-1 shows the speed advantage of Core8051s over the standard Intel 8051. A speed advantage of 12 in the first column means that Core8051s performs the same instruction 12 times faster than the standard Intel 8051. The second column in Table 1-1 lists the number of types of instructions that have the given speed advantage. The third column lists the total number of instructions that have the given speed advantage. The third column can be thought of as a subcategory of the second column. For example, there are two types of instructions that have a three-time speed advantage over the classic 8051, for which there are nine explicit instructions.

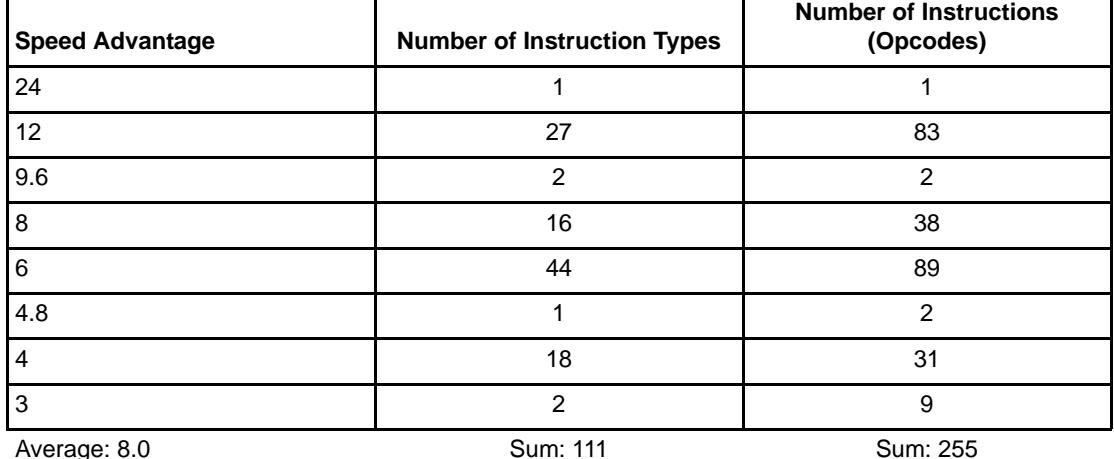

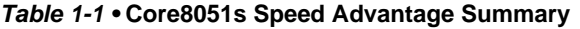

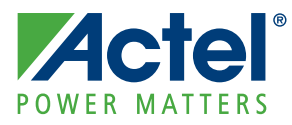

# **2 – Supported Interfaces**

## **Ports**

The port signals of Core8051s are illustrated in Figure 2-1.

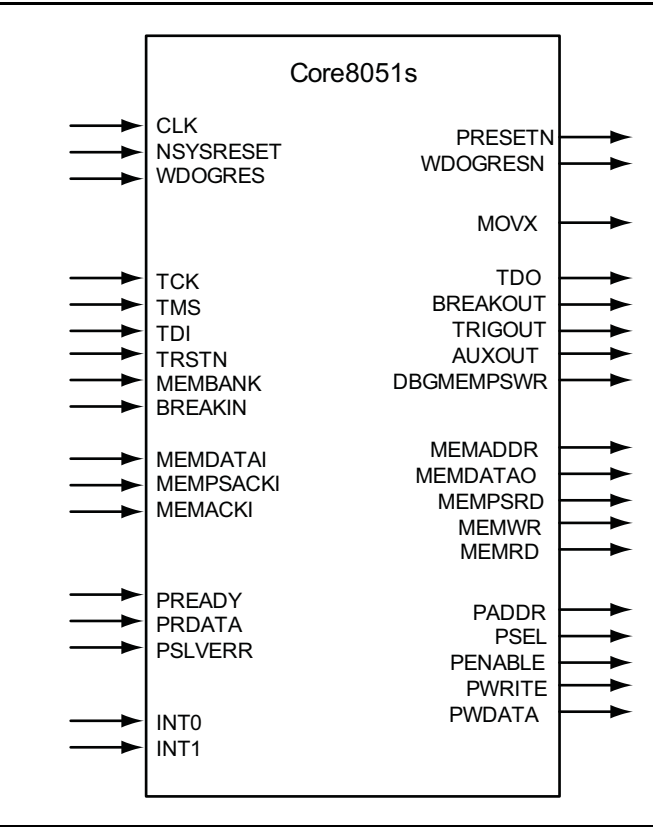

*Figure 2-1 •* **Core8051s I/O Signals**

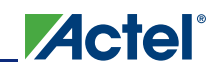

### The signals listed in Table 2-1 are present at the Core8051s boundary.

#### *Table 2-1 •* **Core8051s Ports**

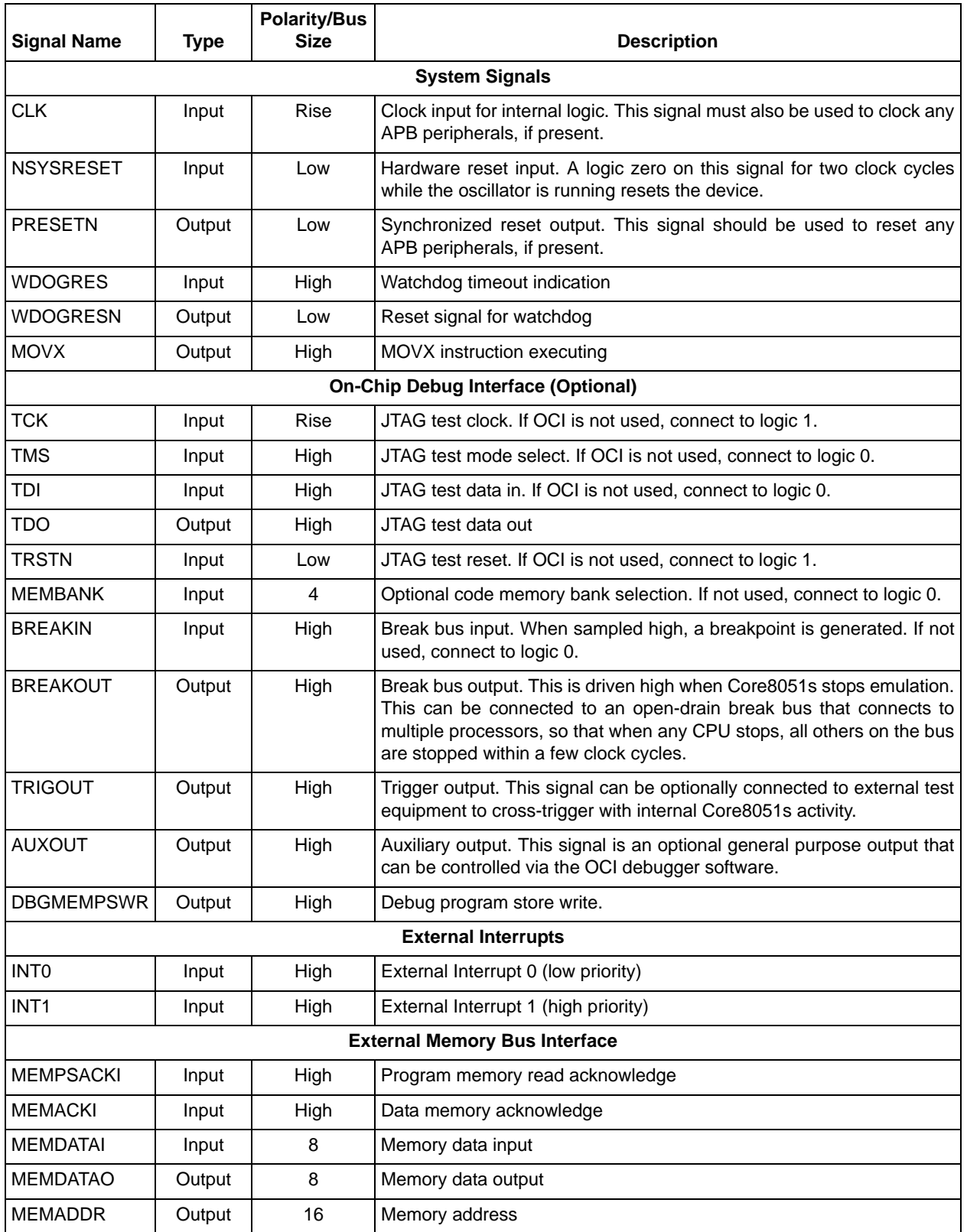

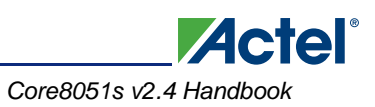

## *Table 2-1 •* **Core8051s Ports (continued)**

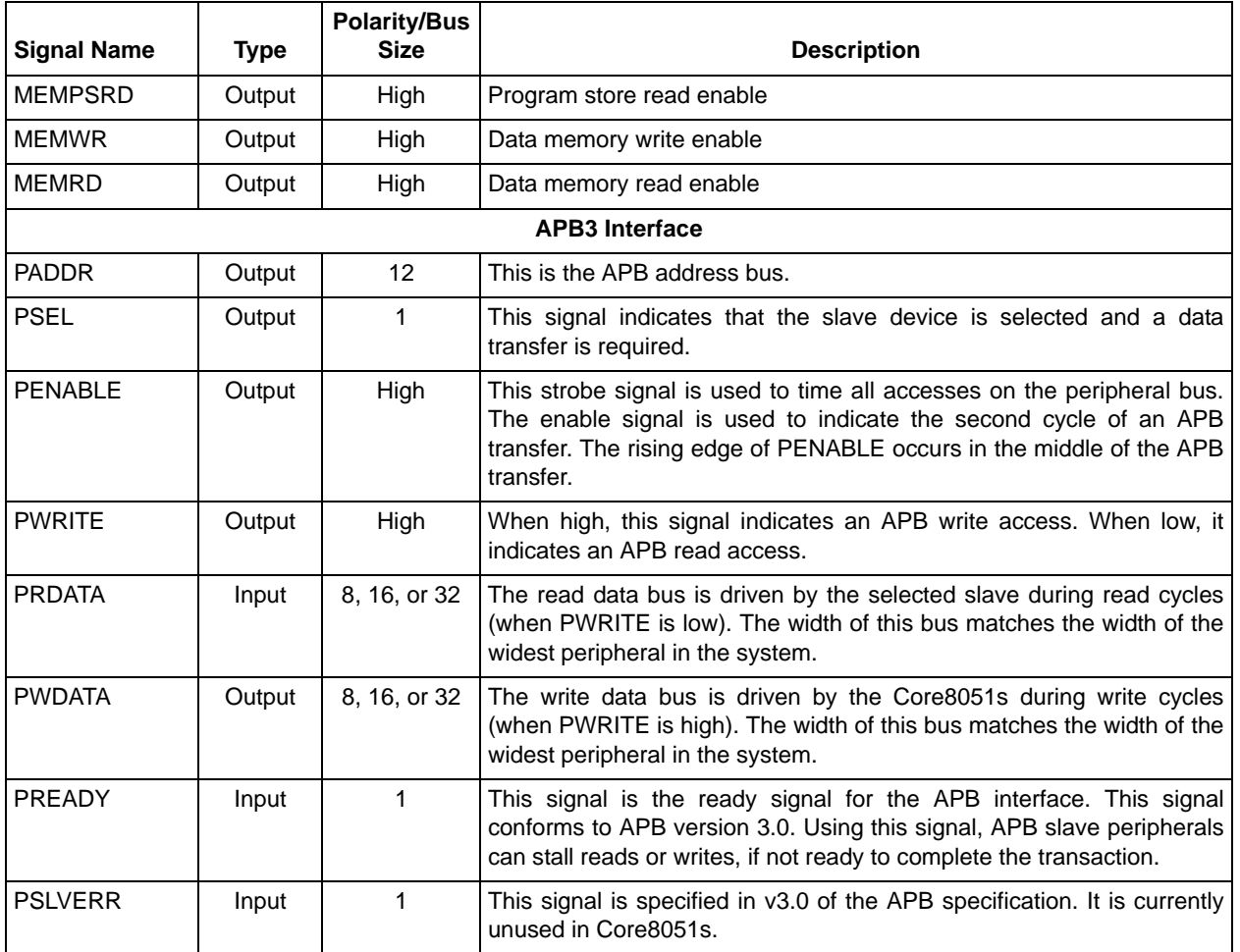

# **Interface Descriptions**

 $\mathbf{r}$ 

## **Parameters/Generics**

The Verilog parameters or VHDL generics shown in Table 2-2 are present in the Core8051s RTL code. These may be modified by the user to configure Core8051s as required. When working with SmartDesign, these parameters/generics are set to appropriate values using the Core8051s configuration window.

*Table 2-2 •* **Table x. Core8051s Parameters/Generics**

| <b>Parameter/Generic</b> | <b>Default</b><br>Value | <b>Description</b>                                                                                                    |  |
|--------------------------|-------------------------|----------------------------------------------------------------------------------------------------|--|
| <b>DEBUG</b>             | $\Omega$                | 0 = On-chip instrumentation (OCI) debug logic not included.                                                                                                    |  |
|                          |                         | 1 = OCI debug logic included; general purpose FPGA I/Os<br>used for debug connection                                                                                                    |  |
|                          |                         | 2 = OCI debug logic included, dedicated JTAG pins of device<br>(along with UJTAG macro) used for debug connection                                                                                                    |  |
| INCL_TRACE               | 0                       | $0 =$ Trace RAM not included                                                                                                    |  |
|                          |                         | $1 =$ Trace RAM included                                                                                                    |  |
| TRIG_NUM                 | 0                       | Number of hardware triggers. Possible settings are 0, 1, 2, or<br>4.                                                                                                    |  |
| INCL_DPTR1               | $\Omega$                | $0 =$ Second data pointer not included.                                                                                                    |  |
|                          |                         | 1 = Second data pointer included.                                                                                                    |  |
| INCL_MUL_DIV             | 1                       | 0 = MUL, DIV, and DA instructions not included.                                                                                                    |  |
|                          |                         | 1 = MUL, DIV, and DA instructions included.                                                                                                    |  |
| VARIABLE WAIT            | 1                       | 0 = Program store memory related acknowledge input<br>(MEMPSACKI) not used for controlling accesses to program<br>memory. A fixed number of wait states (defined by WAIT_VAL<br>parameter) is used for each access to program memory. |  |
| WAIT_VAL                 | $\Omega$                | This setting is only used when VARIABLE_WAIT = $0$ and<br>defines the (fixed) number of wait states inserted in each<br>access to program memory. Possible values are 0 to 7.                                                         |  |
| VARIABLE_STRETCH         | 1                       | 0 = Data memory related acknowledge input (MEMACKI) not<br>used for controlling accesses to program memory. A fixed<br>number of wait states (defined by WAIT_VAL parameter) is<br>used for each access to program memory.            |  |
|                          |                         | 1 = Data memory related acknowledge input (MEMACKI) is<br>used for controlling accesses to program memory.                                                                                                    |  |
| STRETCH_VAL              | 1                       | This setting is only used when $VARIABLE_STRETCH = 0$ and<br>defines the (fixed) number of wait states inserted in each<br>access to data memory. Possible values are 0 to 7.                                                         |  |
| APB_DWIDTH               | 32                      | Data width in number of bits for APB bus. Possible settings<br>are 8, 16, or 32.                                                                                                    |  |
| INTRAM_IMPLEMENTATION    | 0                       | This parameter is used to control how the internal (256x8)<br>RAM is implemented. Possible settings are:                                                                                                    |  |
|                          |                         | $0 =$ Instantiate RAM block                                                                                                    |  |
|                          |                         | $1 =$ Infer RAM block during synthesis<br>2 = Infer registers for RAM during synthesis                                                                                                    |  |
|                          |                         |                                                                                                    |  |

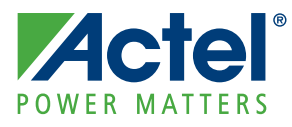

# **3 – Tool Flows**

# **SmartDesign**

Core8051s is available for download to the SmartDesign IP Catalog via the Libero® Integrated Design Environment (IDE) web repository. For information on using SmartDesign to instantiate, configure, connect, and generate cores, refer to the Libero IDE online help.

The advanced peripheral bus (APB) version 3 interface of Core8051s will typically be connected to the mirrored master interface of CoreAPB3, with various APB or APB3 slaves connected to the slave interfaces of CoreAPB3. The external memory interface (ExternalMemIf) of Core8051s must be connected to program and data memories, which can be implemented either on-chip or off-chip. If debug functionality is enabled, the JTAG signals (TCK, TMS, TDI, TDO, and TRSTN) of the debug interface (DebugIf) must be routed to the top level of your design. Either the dedicated JTAG pins of the device or general purpose I/O pins can be used for the JTAG debug connection. The UJTAG macro is employed when the dedicated JTAG pins are used for the debug connection.

Figure 3-1 shows the Core8051s configuration window, along with cross-references to the corresponding top-level parameters. The parameters/generics of the core are fully described in the "Parameters/Generics" section on page 20.

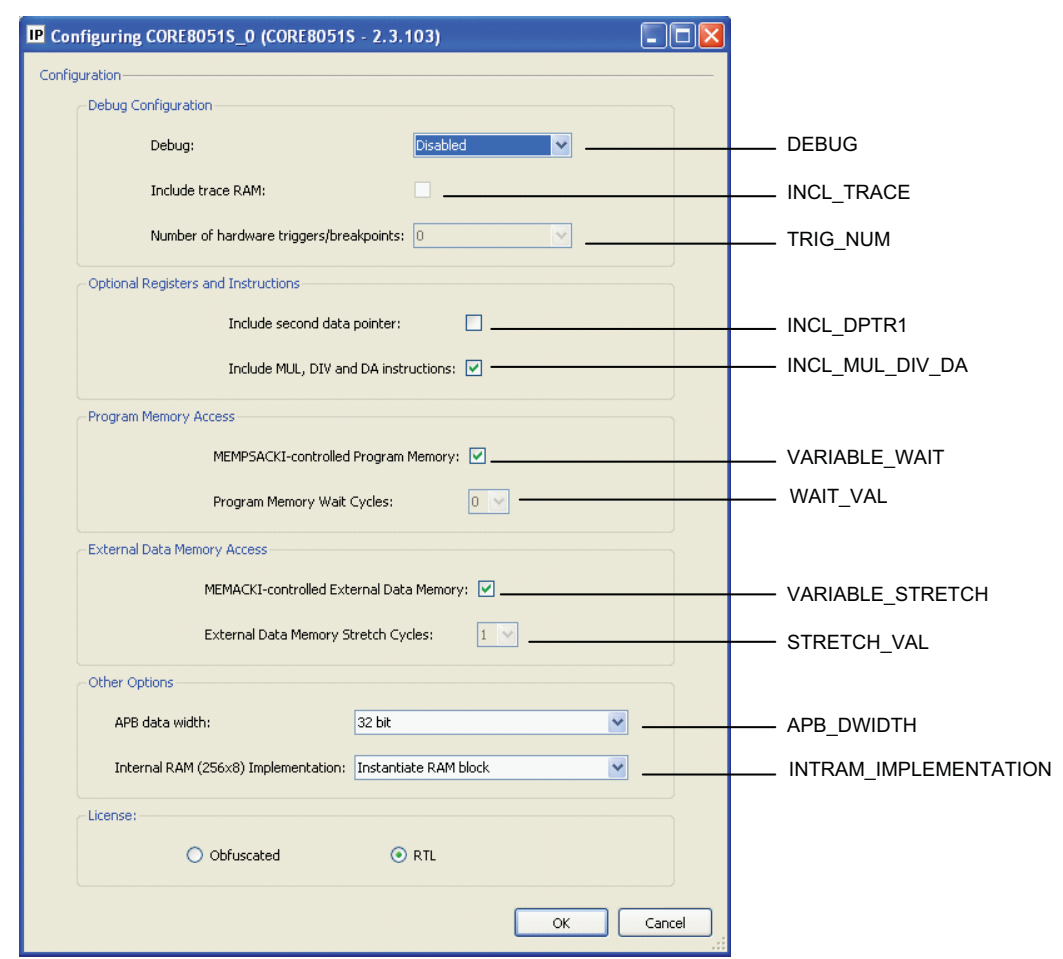

*Figure 3-1 •* **Core8051s Configuration Window**

The configuration options for Core8051s are described in the following paragraphs. The Core8051s configuration window is used to adjust the values of the underlying parameters/generics in the RTL code for the core. Each configuration option presented in the configuration window corresponds directly to an actual parameter/generic in the RTL code for Core8051s.

**Actal** 

## **Debug Configuration**

- There are three debug-related configuration options. Set the Debug option to choose to enable or disable on-chip instrumentation (OCI) debug functionality and to control how any debug connection is implemented. When this functionality is enabled, you can connect a debugger to the processor via a JTAG connection. You can disable the debug functionality if you do not intend to use a debugger and want to minimize the number of tiles consumed by the processor. There are two possibilities for implementing the JTAG connection. From the Debug drop-down menu, choose one of these options:
- **Disabled** to exclude debug functionality
- **Enabled using UJTAG** to include debug functionality and to use the dedicated JTAG pins of the device (via the UJTAG macro) for the debug connection. This setting is mostly used when only one debug connection is required. With this setting you can make use of the FlashPro3 or lowcost programming stick (LCPS) connection for the debug connection.
- **Enabled using I/Os** to include debug functionality and to use general purpose I/O pins for the debug connection. Select this option if the UJTAG macro is either not present on your device or is already in use and not available for the Core8051s debug connection.
- When Debug is set to **Enabled using UJTAG or Enabled using I/Os**, two additional debug options are available for added control over the debug functionality to be included:
- Select **Include trace RAM** to include a 256-byte deep trace RAM within Core8051s. No trace RAM is present if this option is not selected. Including the trace RAM increases the tile count for the processor and consumes RAM blocks on the device.
- Set **Number of hardware triggers/breakpoints** to 0, 1, 2, or 4 to set the maximum number of hardware triggers/breakpoints available when debugging a Core8051s system. Increasing the number of hardware triggers/breakpoints increases the tile count of the processor.

## **Optional Registers and Instructions**

Select **Include second data pointer** to include a second data pointer. When this option is selected, two additional special function registers (SFRs) are included to implement the second (16-bit) data pointer.

Select **Include MUL, DIV, and DA instructions** to include the multiply, divide, and decimal adjust instructions. If the software to be run on the processor does not make use of the MUL, DIV, and DA instructions, this option check box can be cleared to reduce the tile count of the core. The behavior of the processor is undefined when attempting to execute a MUL, DIV or DA instruction while the processor is not configured to include support for these instructions.

## **Program Memory Access**

There are two possible methods for controlling accesses by the processor to program memory:

- Select **MEMPSACKI-controlled Program Memory** when the MEMPSACKI (program store memory acknowledge input) signal is used to control accesses to program memory. When this option is selected, the program memory or memory subsystem must assert MEMPSACKI when a write to program memory has completed and when valid read data is available.
- Clear the check box for **MEMPSACKI-controlled Program Memory** and set a fixed number of wait cycles for each access to program memory by adjusting the Program Memory Wait Cycles option.
- Note: Program Memory Wait Cycles is only enabled when **MEMPSACKI-controlled Program Memory** is not selected.

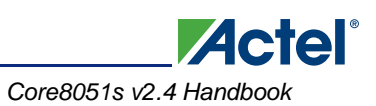

## **External Data Memory Access**

There are two possible methods for controlling accesses by the processor to external data memory.

- Select **MEMACKI-controlled External Data Memory** when the MEMACKI (data memory acknowledge input) signal is used to control accesses to data memory. When this option is selected, the data memory or memory subsystem must assert MEMACKI when a write to data memory has completed and when valid read data is available.
- Clear the check box for **MEMACKI-controlled External Data Memory** and set a fixed number of wait cycles for each access to data memory by adjusting the External Data Memory Stretch Cycles option.
- Note: Note that the External Data Memory Stretch Cycles is only enabled when MEMACKI-controlled External Data Memory is not selected.

The external data memory is external to the processor but can be implemented using either on-chip or off-chip memory resources.

## **Other Options**

Set APB data width to **8 bit**, **16 bit**, or **32 bit** to select the appropriate data width for the APB interface of the processor. When the APB data width is 16 bits or 32 bits, extra SFRs are used to store the upper bytes of APB data when the (8-bit) processor core carries out an access to APB space. See the "External Data Memory Space" section on page 30 for more information on the APB interface.

The Internal RAM (256x8) Implementation option is used to control how the internal 256x8 RAM is implemented. Three choices are available:

- **Instantiate RAM block**: A RAM macro block is directly instantiated in the RTL code.
- **Infer RAM block during synthesis**: A synthesis directive (in the form of a structured comment) is used in the RTL code to cause the synthesis tool to infer RAM during synthesis. A RAM macro block will be used in this case, which means that this choice gives a very similar outcome to Instantiate RAM block.
- **Infer registers for RAM during synthesis**: A synthesis directive (in the form of a structured comment) is used in the RTL code to cause the synthesis tool to use registers (FPGA tiles) to implement the 256x8 internal RAM. This considerably increases the tile count for the core but has the benefit of enhancing the fault-tolerant capabilities of Core8051s.

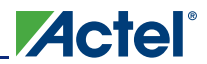

# **Example System**

A typical system that includes Core8051s is shown in Figure 3-2. Connections can be made automatically in SmartDesign using the Auto Connect menu option.

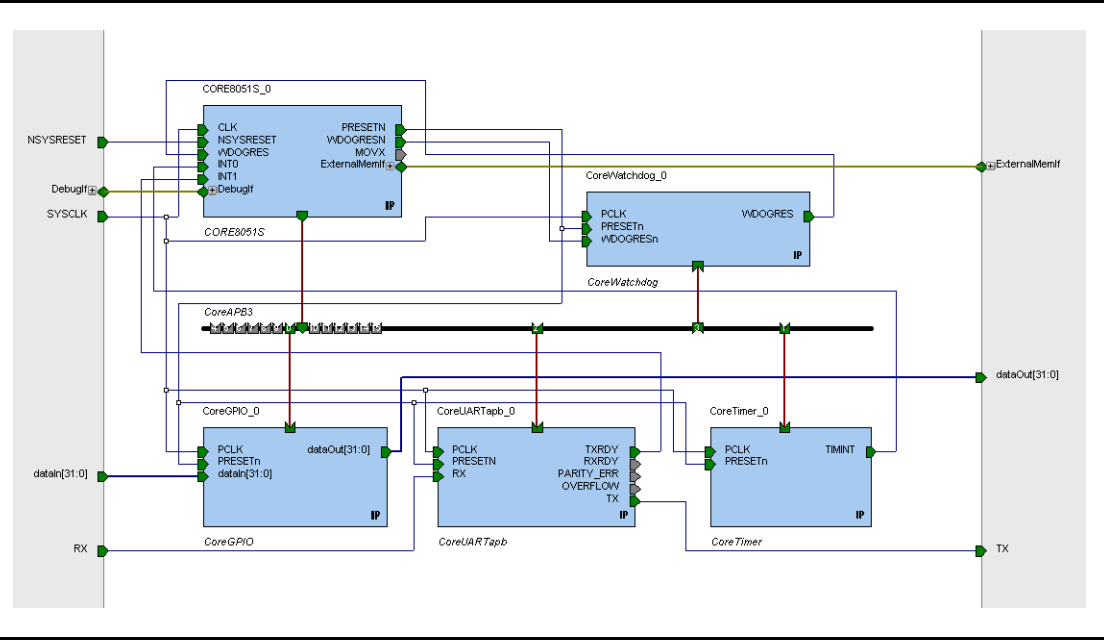

*Figure 3-2 •* **Example System Including Core8051s**

## **Simulation**

Core8051s comes with a verification testbench and also supports bus functional model (BFM)-based simulation of a system in which it is instantiated. The BFM only simulates transactions on the APB interface of Core8051s and does implement a complete model of the processor. It is not possible to simulate code running on the processor with a

BFM-based simulation.

Core8051s simulation can be invoked from the Libero IDE Project Manager. After the design has been generated, click the **Simulation** button in the Libero IDE to run a simulation.

The Core8051s component must be set as the design root (right-click Core8051s and select **Set As Root**), before running a Core8051s simulation. However, if intending to run a BFM-based simulation, you must first compile the component which instantiates Core8051s. To do this, set the design root one level of hierarchy above the Core8051s component and click the **Simulation** button to invoke ModelSim® and compilation of the relevant components. When the (automatically generated) ModelSim script finishes, exit ModelSim. Now set the design root to the Core8051s component and click the **Simulation** button again. This enables you to run a BFM-based simulation of your Core8051s system. The Core8051s verification testbench can be run directly, without the need to first compile the component that instantiates Core8051s.

The following message will appear in the ModelSim transcript window when running (pre-synthesis) Core8051s simulation:

```
The following (pre-synthesis) simulation options are available for
your Core8051s-based system:
    bfm - APB Bus Functional Model (BFM-driven) simulation of your system
    oci - Run Core8051s On Chip Instrumentation (OCI) tests
    opcode - Run Core8051s opcode test suite, consisting of 256 opcode tests
    <num> - Enter a number in the range 1 to 256 to run a specific opcode test
Enter "bfm", "oci", "opcode" or a number between 1 and 256 and hit return key to select 
simulation type
```
Follow the instructions in the ModelSim transcript window to choose the type of simulation to run. BFMbased simulation is not supported after synthesis has been run and *bfm* does not appear as a simulation option in the post-synthesis ModelSim message, which is shown below:

```
The following (post-synthesis) simulation options are available for
your Core8051s-based system:
   oci - Run Core8051s On Chip Instrumentation (OCI) tests
   opcode - Run Core8051s opcode test suite, consisting of 256 opcode tests
    <num> - Enter a number in the range 1 to 256 to run a specific opcode test
(Note: BFM-driven simulation not available post-synthesis)
Enter "oci", "opcode" or a number between 1 and 256 and hit return key to select 
simulation type
```
## **BFM-Based Simulation**

When running a BFM-based simulation of a Core8051s system, a BFM command script is used to control the simulation. This command script is dynamically generated by SmartDesign, based on the components connected to the APB interface of Core8051s. The command script file is named subsystem.bfm and is located in the simulation folder. You can modify the command script, refer to "BFM-Script Language" for details on the syntax used in the file.

During simulation, the BFM generates a series of transfers on the APB bus. These write to and read from registers within peripherals attached to the APB bus, of which Core8051s is master. This verifies that the APB interface is fully operational. The BFM tests do not perform any verification on the Core8051s itself. The advantage of BFM-driven simulation is that you can exercise the system using a simple scripting language, before writing any C code or 8051 assembler code.

## **BFM-Script Language**

The following script commands are defined for use by the BFM:

#### *memmap*

This command is used to associate a label, representing a system resource, with a memory map location. The other BFM script commands may perform accesses to locations within this resource by referencing this label and a register offset relative to this base address.

#### **Syntax**

memmap resource\_name base\_address;

- resource\_name: This is a string containing the user-friendly instance name of the resource being accessed. For BFM scripts generated automatically by SmartDesign, this name corresponds to the instance name of the associated core in the generated subsystem Verilog or VHDL.
- base address: This is the base address of the resource, in hexadecimal format.

#### *write*

This command causes the BFM to perform a write to a specified offset, within the memory map range of a specified system resource.

#### **Syntax**

write width resource\_name byte\_offset data;

- width: This takes on the enumerated values of W, H, or B, for word, halfword, or byte.
- resource\_name: This is a string containing the user-friendly instance name of the resource being accessed.
- byte\_offset: This is the offset from the base of the resource, in bytes. It is specified as a hexadecimal value.
- data: This is the data to be written. It is specified as a hexadecimal value.

#### **Example**

write W videoCodec 20 11223344;

*Tool Flows*

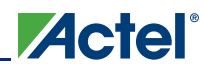

#### *read*

This command causes the BFM to perform a read of a specified offset, within the memory map range of a specified system resource.

#### *Syntax*

read width resource\_name byte\_offset;

- width: This takes on the enumerated values of W, H, or B, for word, halfword, or byte.
- resource\_name: This is a string containing the user-friendly instance name of the resource being accessed.
- byte\_offset: This is the offset from the base of the resource, in bytes. It is specified as a hexadecimal value.

#### **Example**

read W videoCodec 20;

#### *readcheck*

This command causes the BFM to perform a read of a specified offset, within the memory map range of a specified system resource, and to compare the read value with the expected value provided.

#### **Syntax**

readcheck width resource\_name byte\_offset data;

- width: This takes on the enumerated values of W, H, or B, for word, halfword, or byte.
- resource\_name: This is a string containing the user-friendly instance name of the resource being accessed.
- byte offset: This is the offset from the base of the resource, in bytes. It is specified as a hexadecimal value.
- data: This is the expected read data. It is specified as a hexadecimal value.

#### **Example**

readcheck W videoCodec 20 11223344;

#### *poll*

This command continuously reads a specified location until a requested value is obtained. This command allows one or more bits of the read data to be masked out. This allows, for example, poll waiting for a ready bit to be set, while ignoring the values of the other bits in the location being read.

#### Syntax

poll width resource\_name byte\_offset data bitmask;

- width: This takes on the enumerated values of W, H, or B, for word, halfword, or byte.
- resource\_name: This is a string containing the user-friendly instance name of the resource being accessed.
- byte\_offset: This is the offset from the base of the resource, in bytes. It is specified as a hexadecimal value.
- bitmask: The bitmask is ANDed with the read data and the result is then compared to the bitmask itself. If equal, then all the bits of interest are at their required value and the poll command is complete. If not equal, then the polling continues.

#### *wait*

This command causes the BFM script to stall for a specified number of clock periods.

#### **Syntax**

wait num\_clock\_ticks;

num clock ticks: This is the number of clock periods during which the BFM stalls (does not initiate any bus transactions).

#### *waitint0*

This command causes the BFM to wait until an interrupt event (Low to High transition) is seen on the INT0 pin before proceeding with the execution of the remainder of the script.

### **Syntax**

waitint0;

### *waitint1*

This command causes the BFM to wait until an interrupt event (Low to High transition) is seen on the INT1 pin before proceeding with the execution of the remainder of the script.

#### *Syntax*

waitint1;

# **Synthesis in Libero IDE**

To run synthesis on the core with the parameter settings selected in SmartDesign, set the design root appropriately, and click the **Synthesis** button in the Project Manager. The Synthesis window appears, displaying the Synplicity® project. To perform synthesis, click the **Run** button.

# **Place-and-Route in Libero IDE**

After setting the design root appropriately and running synthesis, click the **Layout** button in the Project Manager to invoke Designer. Core8051s requires no special place-and-route settings.

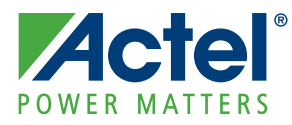

# **4 – Core8051s Features**

# **Software Memory Map**

The Core8051s microcontroller utilizes the Harvard architecture, with separate code and data spaces. Memory organization in Core8051s is similar to that of the industry standard 8051. There are three memory areas, as shown in Figure 4-1:

- Program memory (internal RAM, external RAM, or external ROM)
- External data memory (external RAM)
- Internal data memory (internal RAM)

The software memory map for the Core8051s is shown in Figure 4-1.

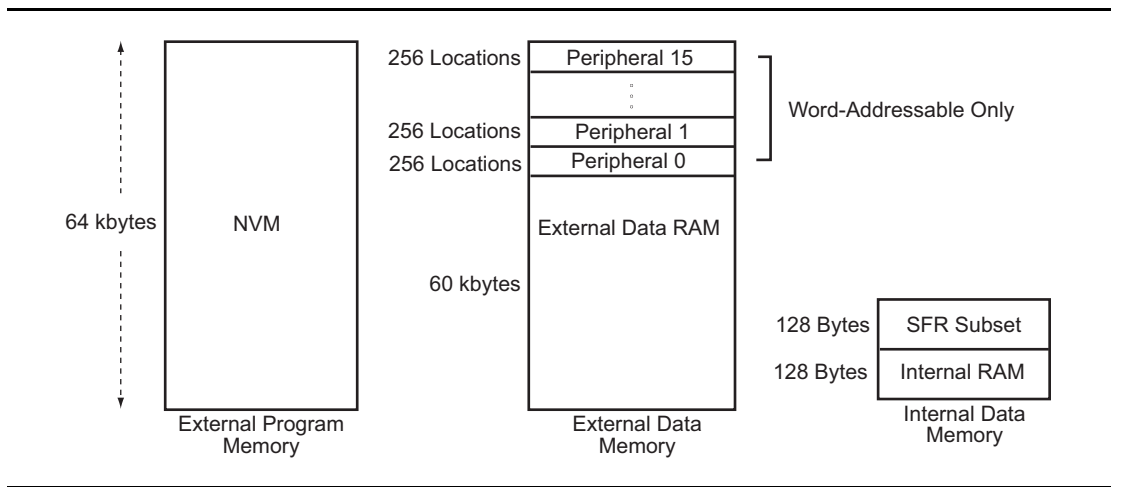

*Figure 4-1 •* **Core8051s Software Memory Map**

As far as the software programmer is concerned, there are three distinct memory spaces available, as shown in Figure 4-1.

## **Program Memory**

Core8051s can address up to 64 kbytes of program memory space, from 0000H to FFFFH. The external memory bus interface (Table 4-1 on page 31) services program memory when the MEMPSRD signal is active. Program memory is read when the CPU performs fetching instructions or MOVC. After reset, the CPU starts program execution from location 0000H. The lower part of the program memory includes interrupt and reset vectors. The interrupt vectors are spaced at eight-byte intervals, starting from 0003H. Program memory can be implemented as internal RAM, external RAM, external ROM, or a combination of all three. Writing to external program memory is only supported in debug mode, using the OCI logic block and external debugger hardware and software.

The program memory can use variable length accesses (MEMPSACKI-controlled), or a fixed number of wait cycles may be inserted on each read. Refer to "Program Memory Access" on page 22 for more information about configuring access to program memory.

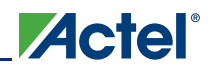

## **External Data Memory Space**

Core8051s can address up to 64 kbytes of external data memory space, from 0000H to FFFFH. This memory is external to the core, not necessarily to the FPGA. In the Core8051s, the upper 4 kbytes (F000H to FFFFH) of external data memory space is mapped to an APB bus. The lower 60 kbytes is mapped to the external memory bus interface.

#### *External Data Interface*

The external memory bus interface (Table 2-1 on page 18) services data memory when the MEMRD signal is active. Core8051s writes into external data memory when the CPU executes MOVX @Ri,A or MOVX @DPTR,A instructions. The external data memory is read when the CPU executes MOVX A,@Ri or MOVX A,@DPTR instructions. There is improved variable length of the MOVX instructions to access fast or slow external RAM and external peripherals. The external data memory can use variable length accesses (MEMACKI-controlled), or a fixed number of stretch cycles may be inserted on each read or write. Refer to "External Data Memory Access" on page 23 for more information about configuring access to external data memory.

### *APB Interface*

Core8051s based systems use an APB bus for connecting peripherals, where the Core8051s acts as the bus master. The width of the APB bus on Core8051s can be selected to match the width of the widest APB peripheral in the system (8, 16, or 32 bits). As the Core8051s is an 8-bit processor and it is not possible to indicate transaction size on the APB, reads and writes from or to the APB bus in 16-bit or 32 bit mode are accomplished by means of newly defined SFRs, hereafter referred to as X registers. For example, to perform a write to a 32-bit APB peripheral, the program running on the Core8051s must first perform three individual 8-bit writes to X registers (XWB1, XWB2, and XWB3). These registers hold the value to be written out on PWDATA [31:8]. When the program subsequently does a write to the APB address in question, the 8 bits of the write data associated with that write cycle are put out on the PWDATA [7:0] and the three write "X registers" are put onto the APB bus as PWDATA [31:8].

16-bit and 32-bit reads from the APB are handled in a similar manner. To perform a 32-bit read from an APB location, the program must perform a read of the APB location, from which it immediately obtains bits [7:0] of the 16 or 32 bits on PRDATA[7:0]. Subsequently, the program must read the three read X registers (XRB1, XRB2, and XRB3) to get bits [31:8], which were read from the APB peripheral and latched in these SFRs at the time of the APB transaction.

For the 4 kbytes of memory space allocated to the APB interface, only word access is possible, where word refers to an 8-bit, 16-bit, or 32-bit entity, for their respective APB bus implementations.

The APB interface of Core8051s will typically be connected to CoreAPB3, which can in turn connect to up to 16 peripherals such as CoreTimer and CoreGPIO. Often the programmer accessible registers in these peripherals will be located at 32-bit word boundaries in the address map. This means that consecutive registers are located at address offsets 0x00, 0x04, 0x08, 0x0C, and so on. Core8051s must take account of this when accessing such peripherals. For example, to access successive register locations in a peripheral attached to slave slot 0 on CoreAPB3, Core8051s would issue addresses 0xF000, 0xF004, 0xF008, 0xF00C, and so on.

The net effect is that only every fourth location in the APB space is usable if the peripherals are designed such that their registers are located at 32-bit word boundaries in the memory map. If all of the 4 kbytes of APB space connects to peripherals of this type, then there are only 1,024 separately addressable locations, which equates to 64 locations per peripheral, assuming CoreAPB3 is used.

Note that the APB data width is independent of the addressing scheme. Each location can hold a value which is 8, 16, or 32 bits wide. The APB data width configurable option of Core8051s should be set to match the largest data width to be accessed on the APB interface.

## **Internal Data Memory Space**

### *Internal RAM*

The internal data memory space services 256 bytes of data RAM and 128 bytes of SFRs. The internal data memory address is always one byte wide. The memory space is 256 bytes large (00H to FFH). Direct or indirect addressing accesses the lower 128 bytes of internal RAM. Indirect addressing accesses the upper 128 bytes of internal RAM.

The lower 128 bytes contain work registers and bit-addressable memory. The lower 32 bytes form four banks of eight registers (R0–R7). Two bits on the program memory status word (PSW) select which bank is in use. The next 16 bytes form a block of bit-addressable memory space at bit addressees 00H–7FH.

## *SFR Registers*

The SFRs occupy the upper 128 bytes of internal data memory space. This SFR area is available only by direct addressing.

Table 4-1 lists the SFR registers present in Core8051s.

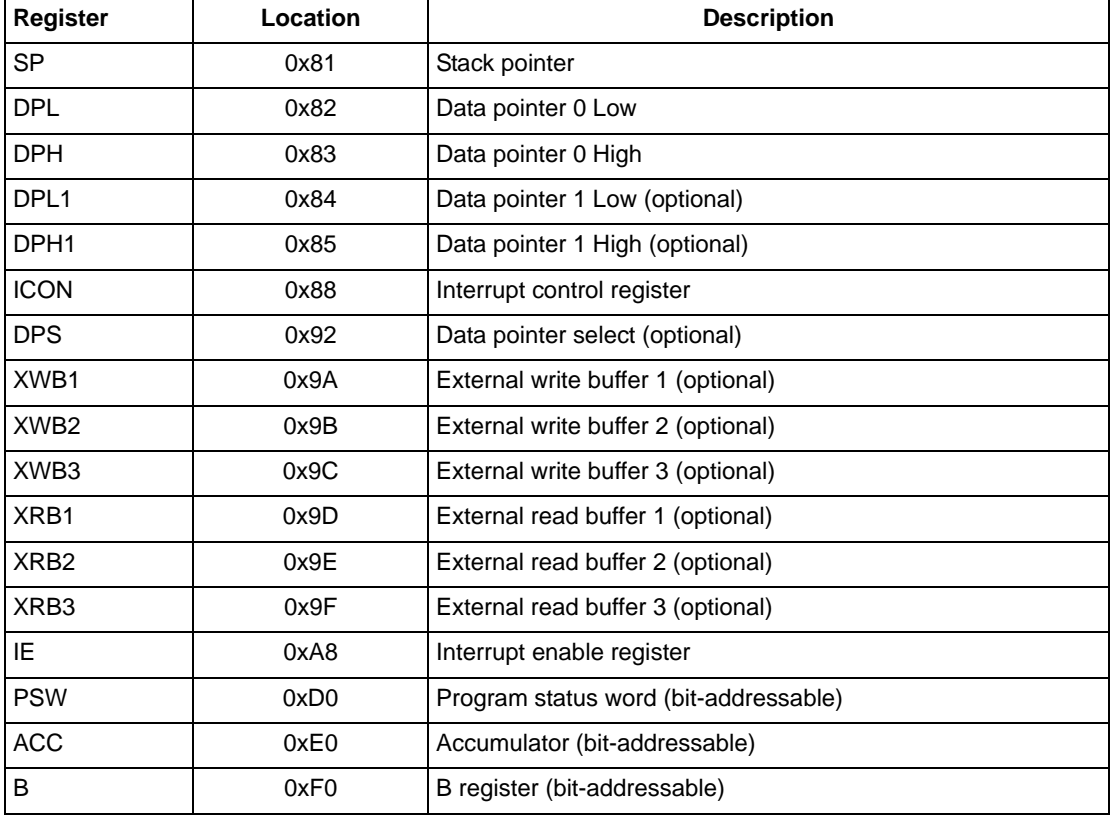

#### *Table 4-1 •* **Core8051s SFR Registers**

The above table contains the minimal subset of SFR registers (SP, DPL, DPH, PSW, ACC, and B) that are required to support existing C compilers. There is an optional second data pointer (not available by default). There are also six non-standard SFR registers shown, referred to hereafter as X registers. The XWB1 and XRB1 registers are present only if APB\_DWIDTH is 16 or greater. XWB2, XWB3, XRB2, and XRB3 are present only if APB\_DWIDTH is 32. They are used to provide write data and latch read data for the upper 3 bytes of the APB bus, if present, during a MOVX instruction to APB memory space (within external data memory space). The six X registers are not bit-addressable. Note also that the X registers are read/write. This is necessary to handle the situation where an ISR needs to access the APB bus, but has interrupted between the user setting up the X registers and performing the MOVX (on an APB write), or between the MOVX and reading of the X registers (on an APB read). The recommended behavior for an ISR is to read the X registers on entry into the ISR and to restore them to their original values on exiting the ISR.

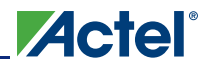

### *Accumulator (acc)*

The acc register is the accumulator. Most instructions use the accumulator to hold the operand. The mnemonics for accumulator-specific instructions refer to the accumulator as A, not ACC.

### *B Register (b)*

The b register is used during multiply and divide instructions. It can also be used as a scratch-pad register to hold temporary data.

### *Program Status Word (psw)*

The psw register flags and bit functions are listed in Table 4-2 and Table 4-3.

#### *Table 4-2 •* **psw Register Flags**

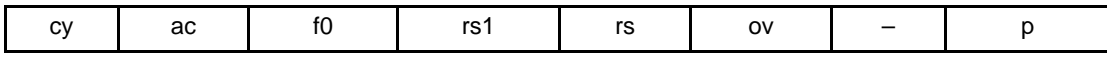

#### *Table 4-3 •* **psw Bit Functions**

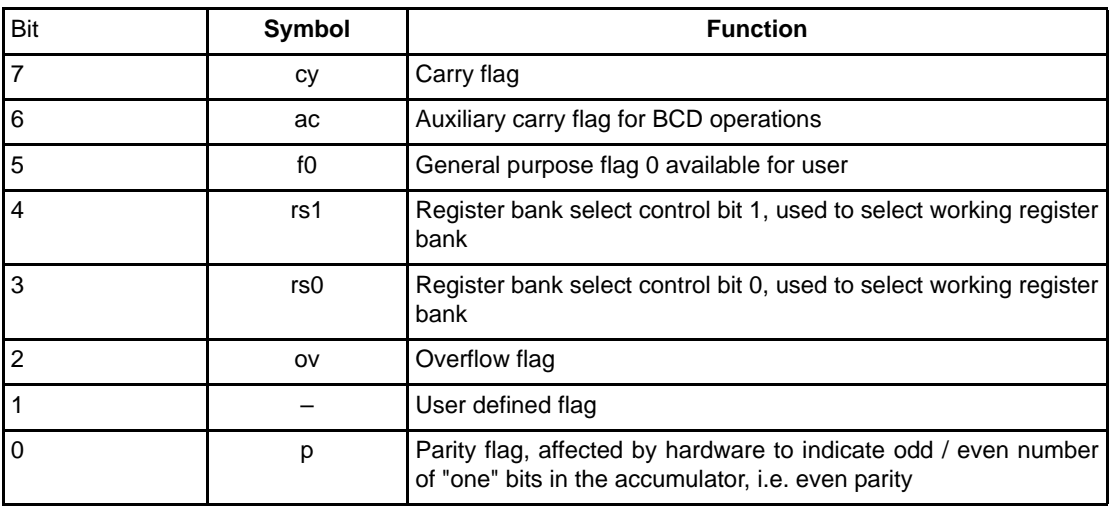

The state of bits rs1 and rs0 from the psw register select the working registers bank as listed in Table 4-4.

#### *Table 4-4 •* **rs1/rs0 Bit Selections**

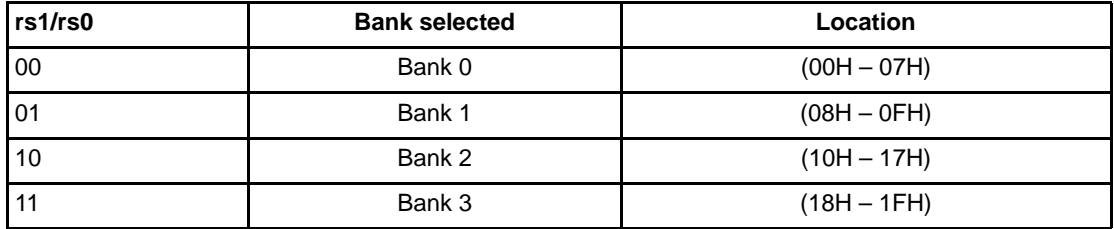

### *Stack Pointer (sp)*

The stack pointer is a one-byte register initialized to 07H after reset. This register is incremented before PUSH and CALL instructions, causing the stack to begin at location 08H.

### *Data Pointer (dptr)*

The data pointer (dptr) is two bytes wide. The lower part is DPL, and the highest is DPH. It can be loaded as a two- byte register (MOV DPTR,#data16) or as two registers (e.g. MOV DPL,#data8). It is generally used to access external code or data space (e.g. MOVC A,@A+DPTR or MOV A,@DPTR respectively).

### *Program Counter (pc)*

The program counter is two bytes wide, and is initialized to 0000H after reset. This register is incremented during fetching operation code or operation data from program memory.

## *Interrupt Enable Register (ie)*

The interrupt enable register is a one-byte register initialized to 00H after reset. The IE bit functions are listed in Table 4-5. Note that the EAL and EX0 bits must both be set to 1 to enable the INT0 interrupt. Similarly, EAL and EX1 must both be set to 1 to enable the INT1 interrupt.

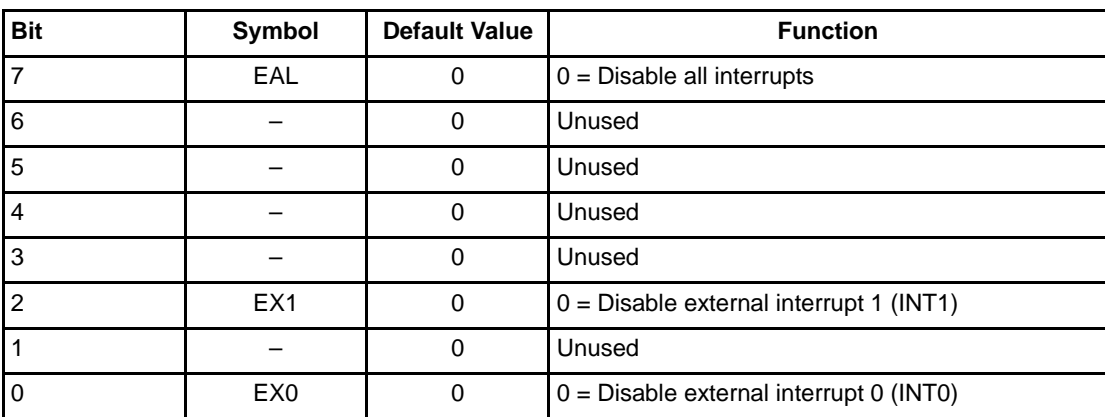

#### *Table 4-5 •* **Bit Functions**

## *Interrupt Control Register (icon)*

The interrupt control register is a one-byte register initialized to 00H after reset. The ICON bit functions are listed in Table 4-6. The ICON register implements a subset of the Timer Control (TCON) register, which is commonly present in implementations of the 8051 processor.

#### *Table 4-6 •* **Bit Functions**

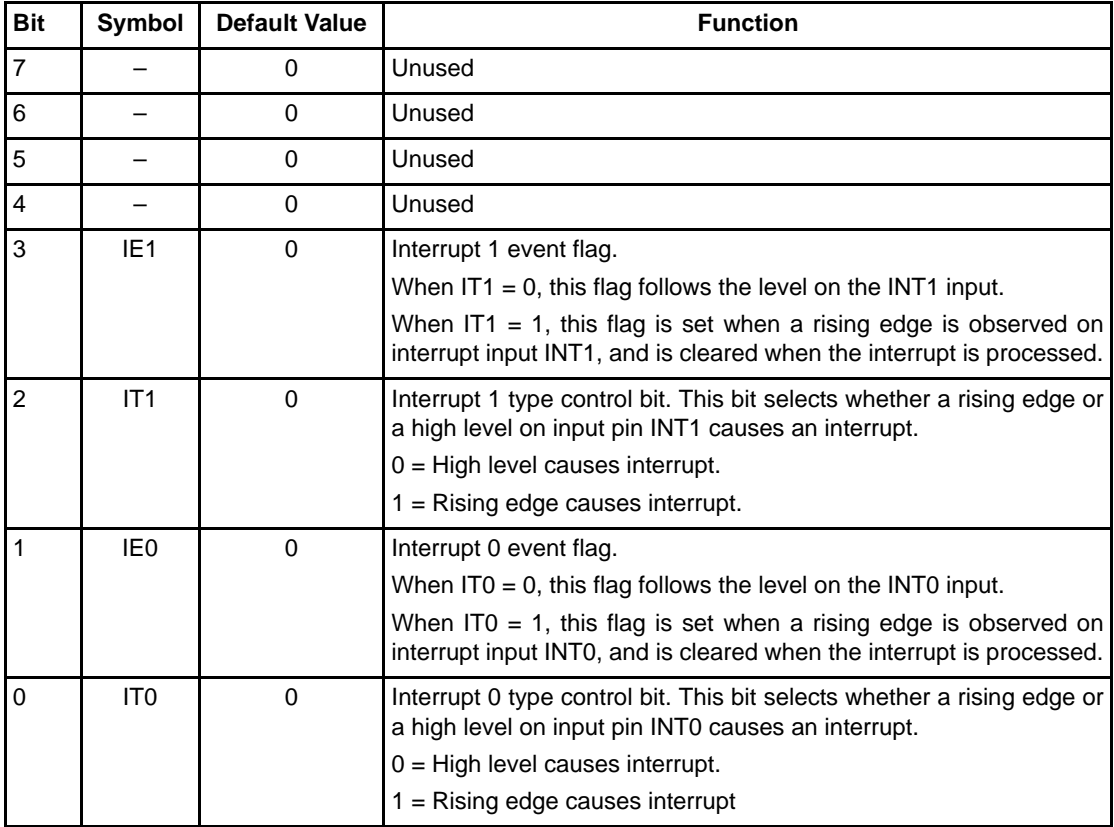

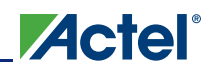

## **Interrupts**

Core8051s has two interrupt inputs, INT0 and INT1. INT0 is low priority (priority level 0), with a vector address of 03H. INT1 is high priority (priority level 1), with a vector address of 13H.

Note: If using the Keil C51 C compiler, an interrupt function attribute of 0 must be used for INT0 and an attribute of 2 for INT1.

The interrupt enable (IE) and interrupt control (ICON) special function registers are used to determine interrupt behavior.

Interrupts can be individually or collectively enabled or disabled using the interrupt enable register.

The interrupt control register contains an event flag and a type control bit for the INT0 and INT1 interrupts. Each type control bit is used to control whether the corresponding interrupt is rising edge or level High sensitive, with the default being level High sensitive. Each event flag is set to 1 when a rising edge or High level is detected on the corresponding interrupt input.

When rising edge sensitive operation is selected (by setting the type control bit to 1), the relevant event flag will be automatically cleared when the interrupt is serviced. This automatic clearing of the event flags is made possible by logic in the processor that detects vectoring to address 03H (in the case of an INT0 interrupt) or 13H (in the case of an INT1 interrupt).

When level sensitive interrupt operation is selected, the relevant event flag is not cleared when the interrupt is serviced and remains asserted until the source of the interrupt is cleared. The event flag effectively follows the (INT0 or INT1) interrupt input when level sensitive operation is selected. The interrupt service routine must clear the source of the interrupt when level sensitive interrupts are used.

# **OCI Block**

The on-chip instrumentation (OCI) block communicates with external debugger hardware and software as a debugging aid to the user. The OCI debug block can be optionally included, refer to "Debug Configuration" on page 22 for more information on debug related configuration options. The following debug features are present in Core8051s:

- Run/stop control
- Single-step mode
- Software breakpoint
- Execution of a debugger program
- Hardware breakpoint
- Program trace
- Access to ACC (accumulator) register

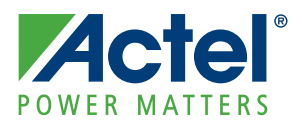

# **5 – Instruction Set**

The Core8051s instructions are binary code compatible and perform the same functions as the industrystandard 8051. This is the ASM51 instruction set. Some of these instructions, however, are not enabled by default and so must be explicitly enabled if required.

Table 5-1 and Table 5-2 contain notes for mnemonics used in the various instruction set tables. In Table 5-3 on page 36 through Table 5-7 on page 40, the instructions are ordered in functional groups. In Table 5-8 on page 41, the instructions are ordered in the hexadecimal order of the operation code. For more detailed information about the Core8051s instruction set, refer to the *[Core8051 Instruction Set](http://www.actel.com/ipdocs/Core8051UG.pdf) [Details User's Guide](http://www.actel.com/ipdocs/Core8051UG.pdf)*.

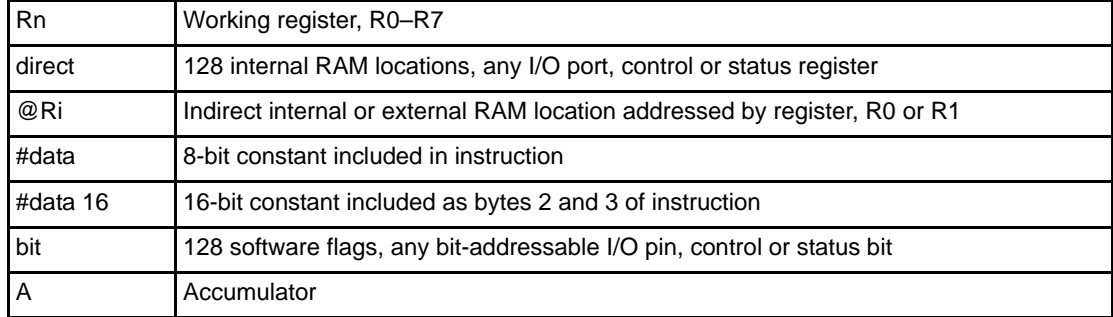

#### *Table 5-1 •* **Notes on Data Addressing Modes**

#### *Table 5-2 •* **Notes on Programming Addressing Modes**

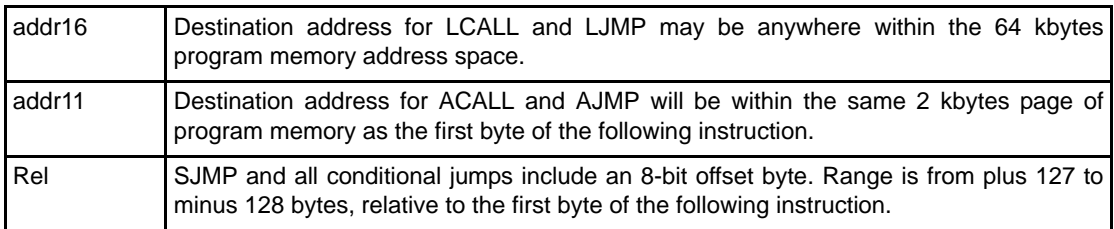

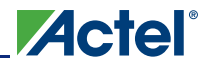

# **Functional Ordered Instructions**

Table 5-3 through Table 5-7 on page 40 list the functional ordered instructions.

#### *Table 5-3 •* **Arithmetic Instructions**

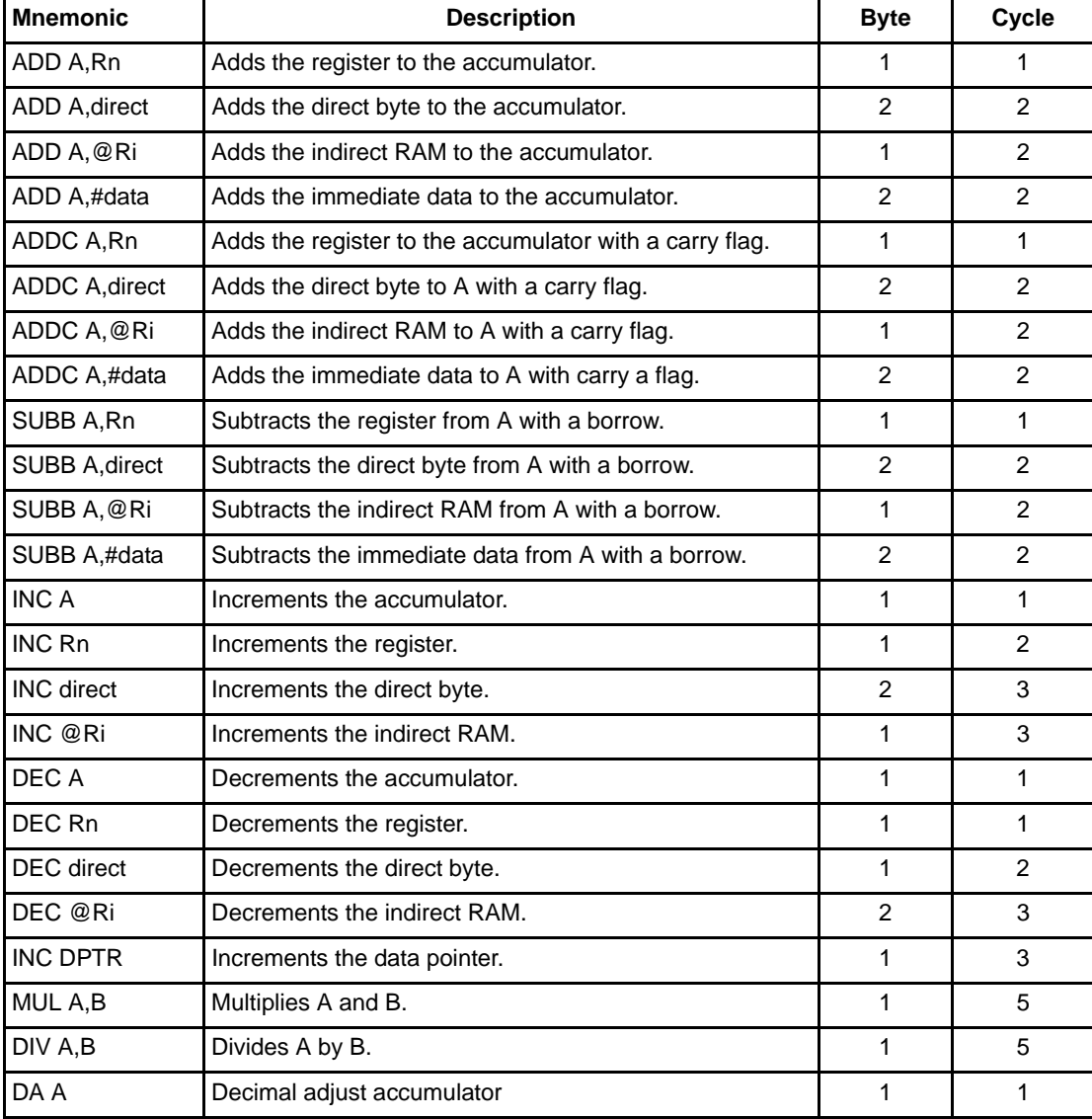

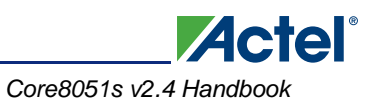

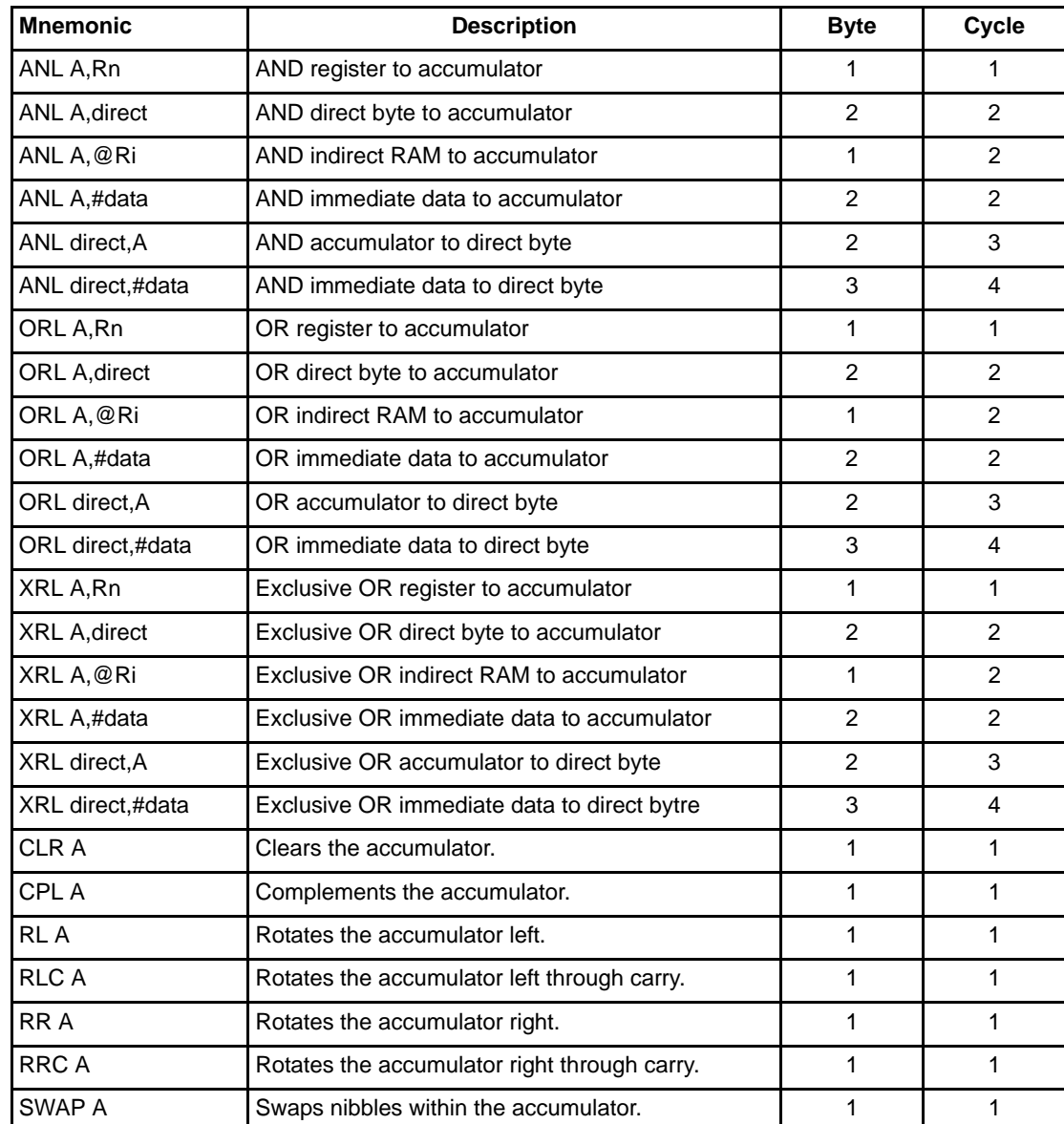

#### *Table 5-4 •* **Logic Operations**

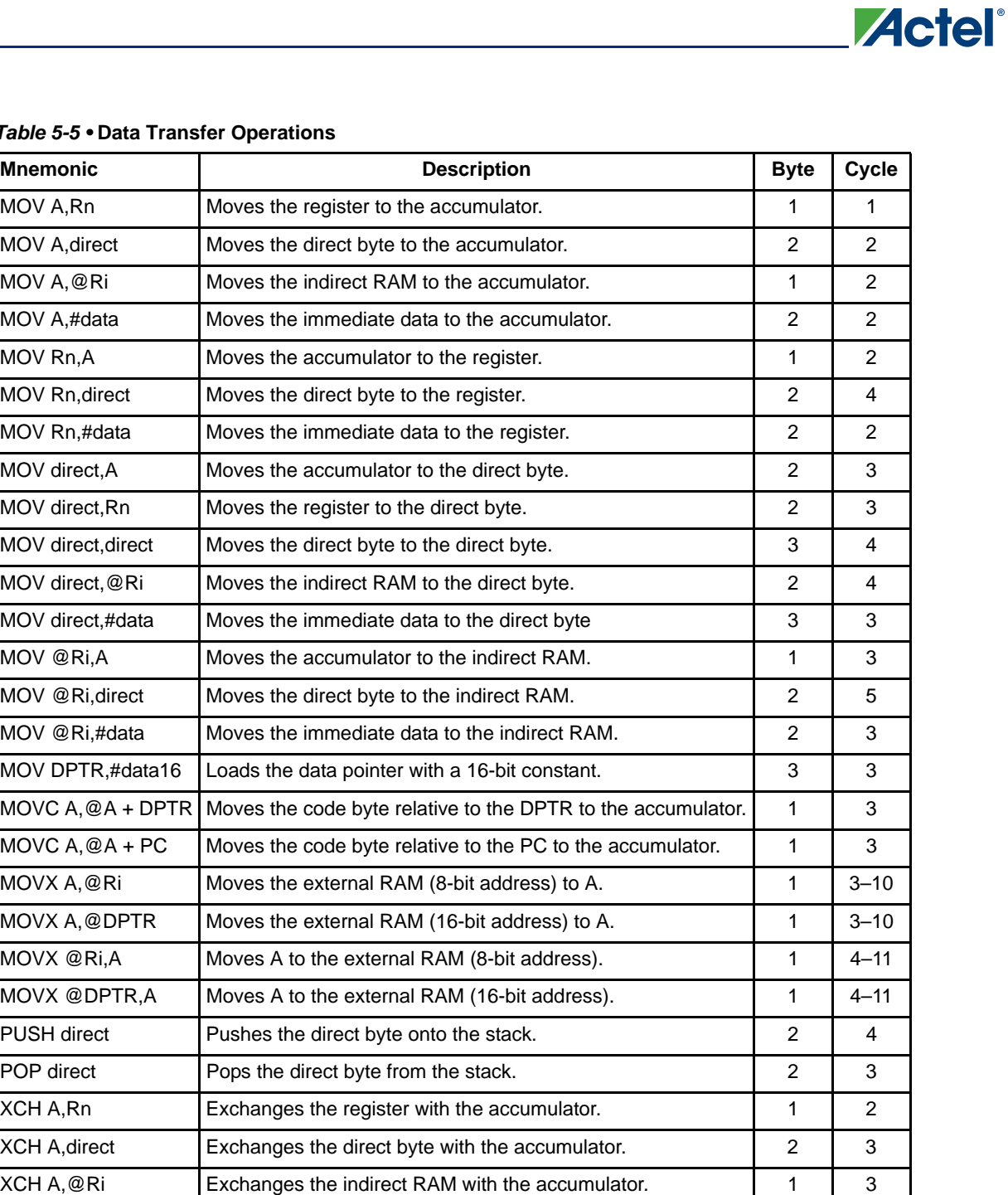

#### $Tab<sub>i</sub>$

XCHD A, @Ri Exchanges the low-order nibble indirect RAM with A. 1 3

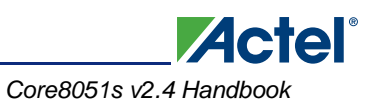

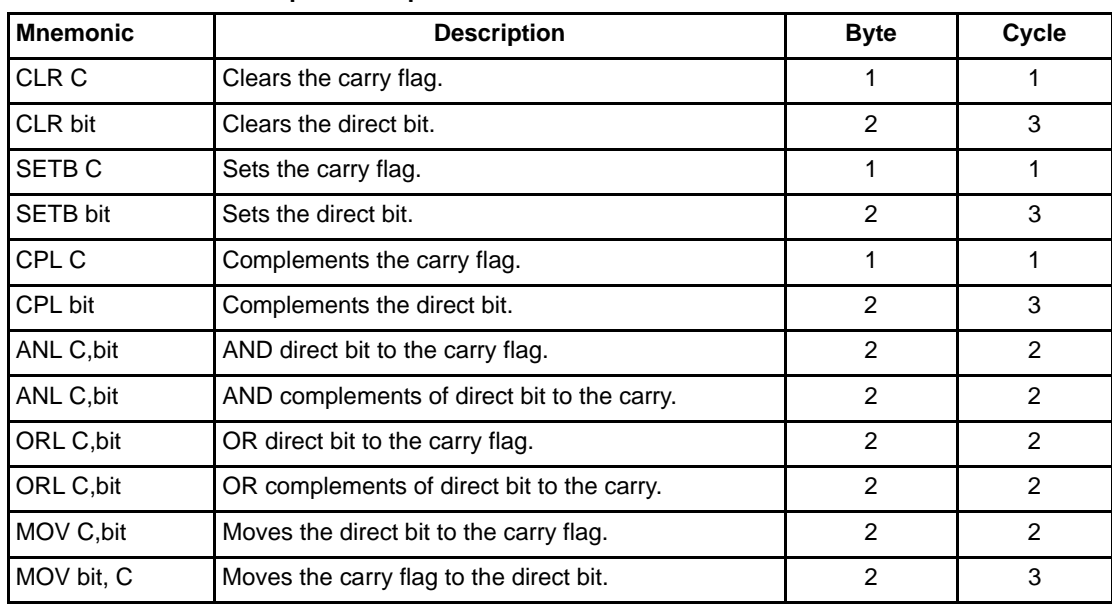

#### *Table 5-6 •* **Boolean Manipulation Operations**

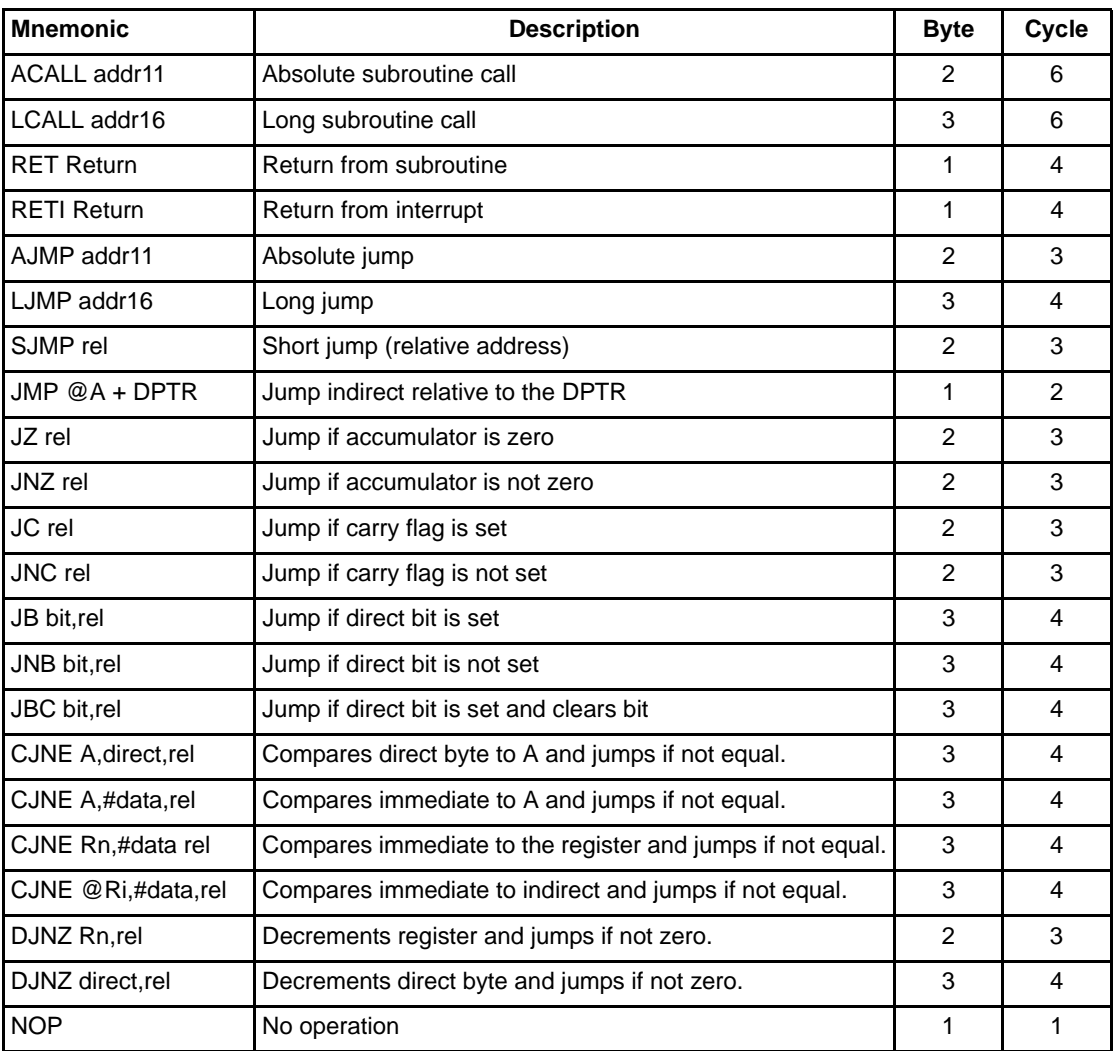

**Actel**®

#### *Table 5-7 •* **Program Branch Operations**

# **Hexadecimal Ordered Instructions**

The Core8051s instructions are listed in Table 5-8 in order of hexadecimal opcode (operation code).

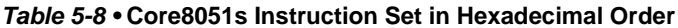

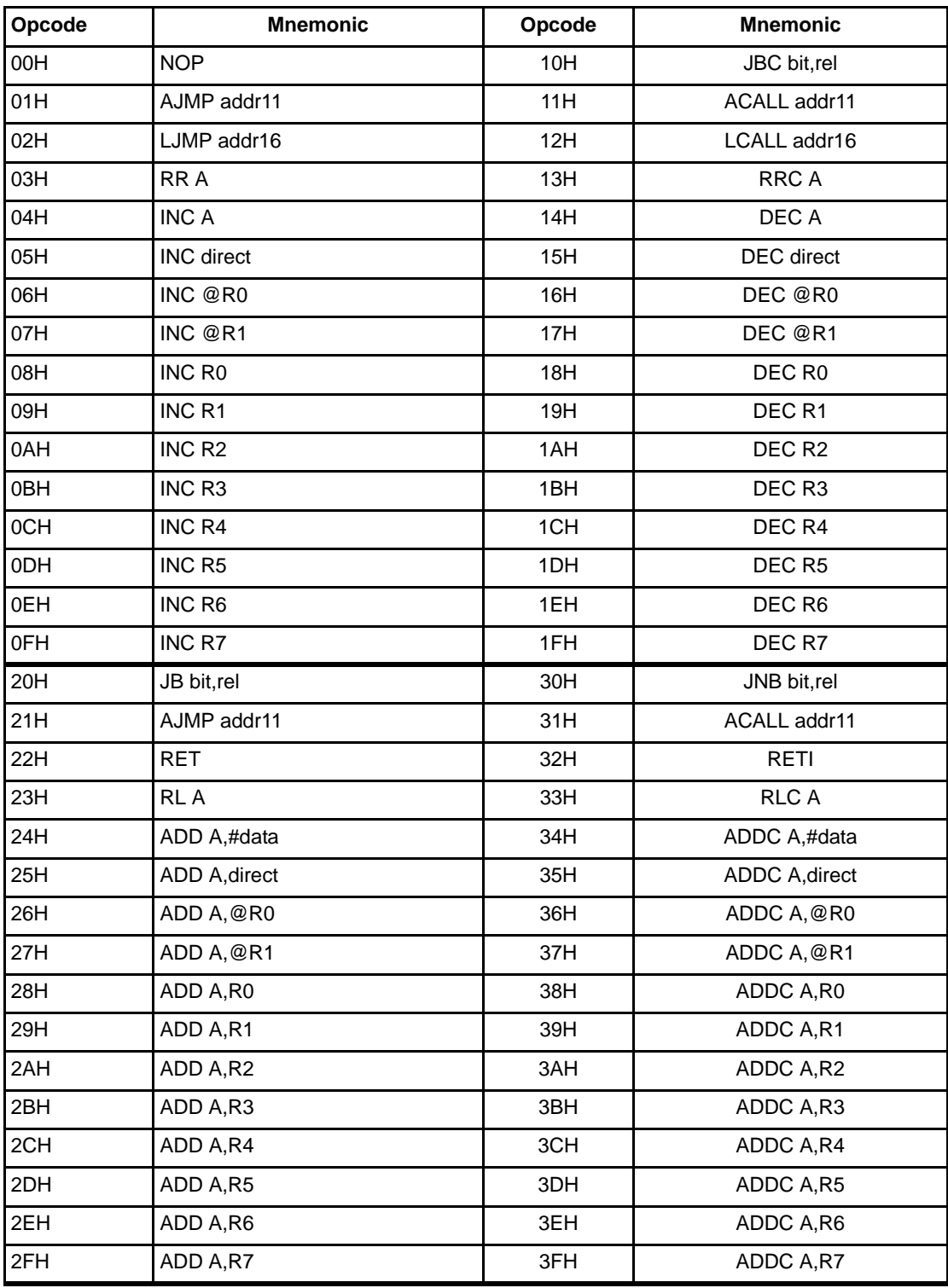

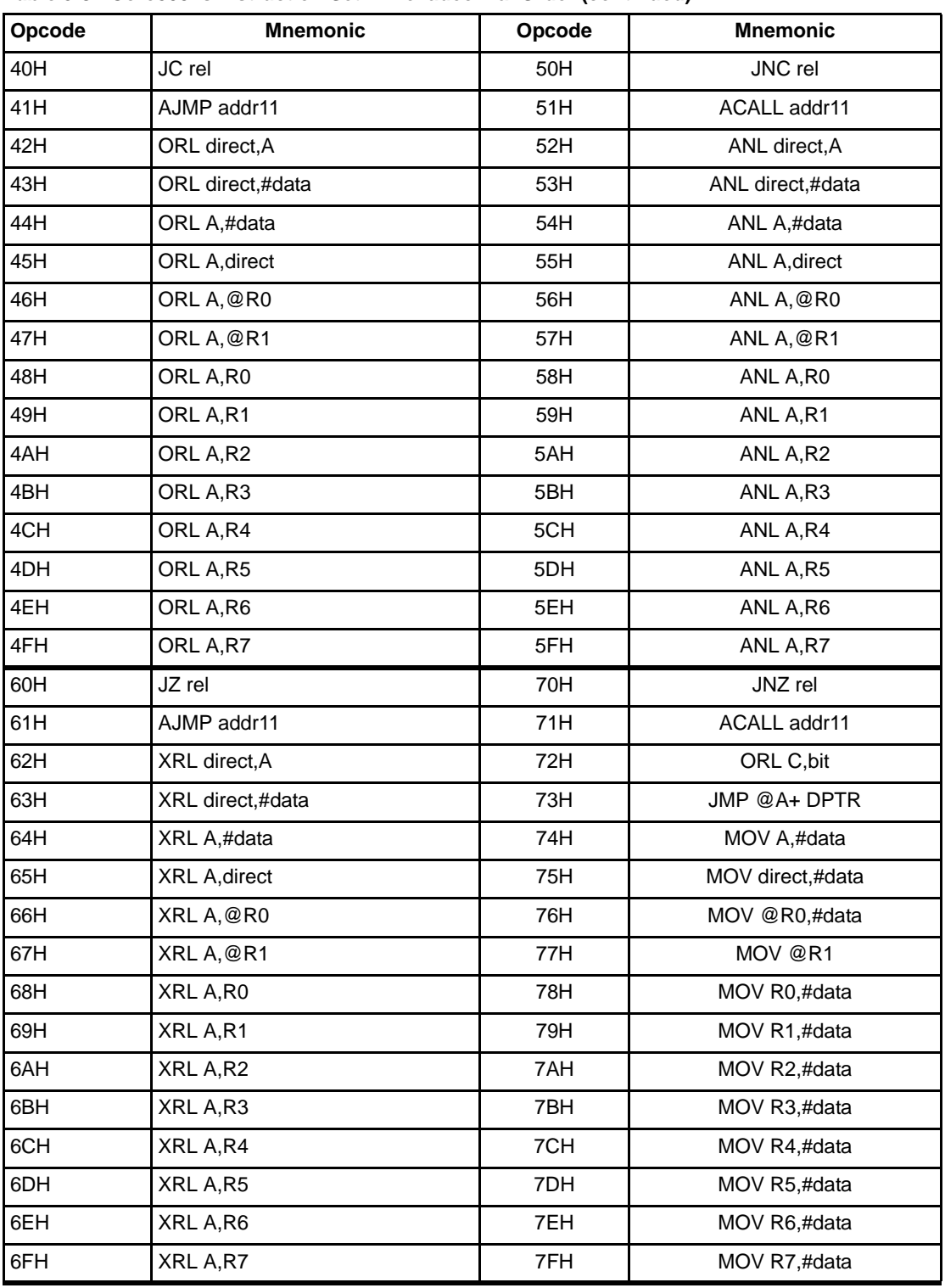

#### *Table 5-8 •* **Core8051s Instruction Set in Hexadecimal Order (continued)**

**Actel** 

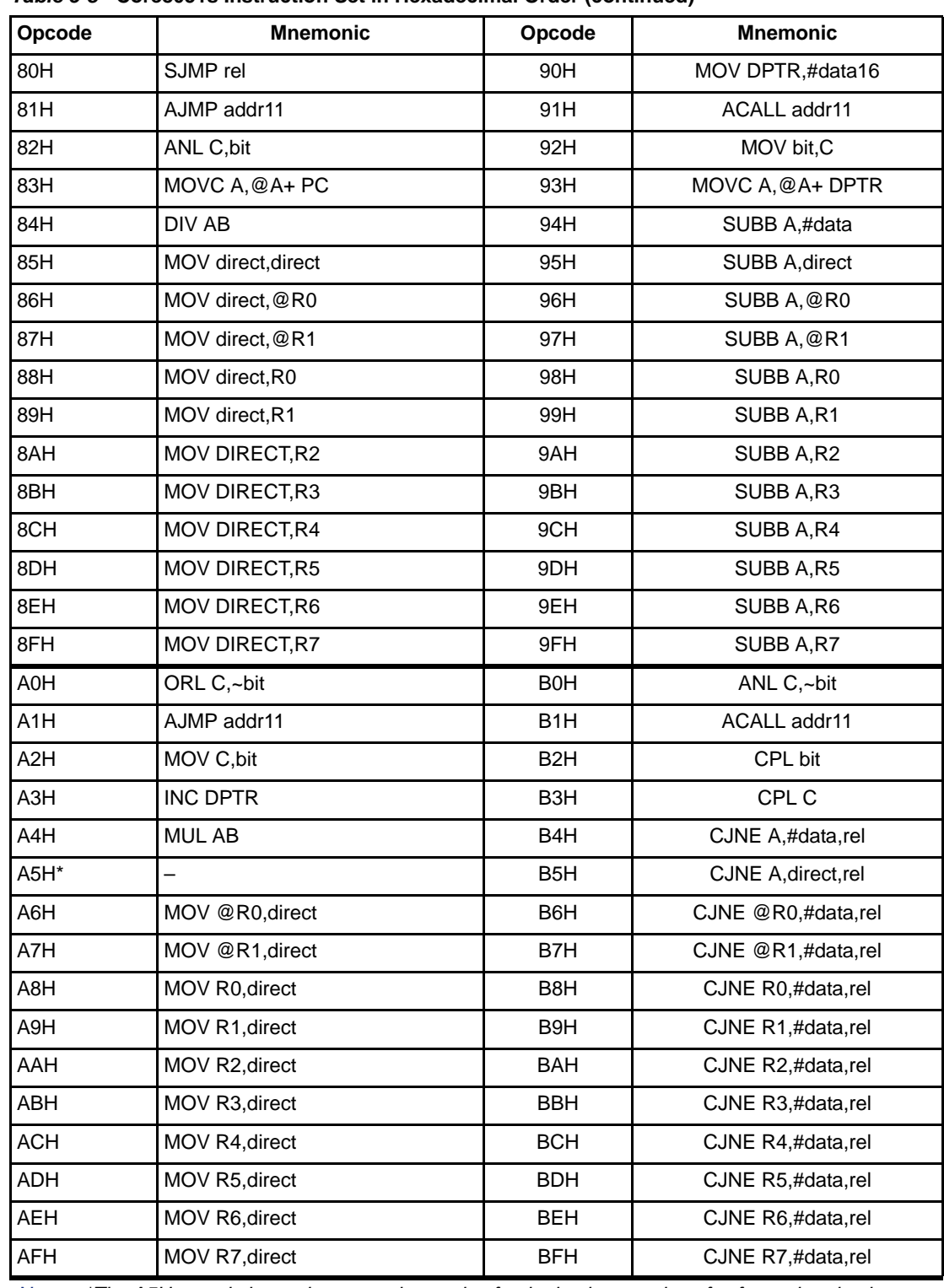

*Table 5-8 •* **Core8051s Instruction Set in Hexadecimal Order (continued)**

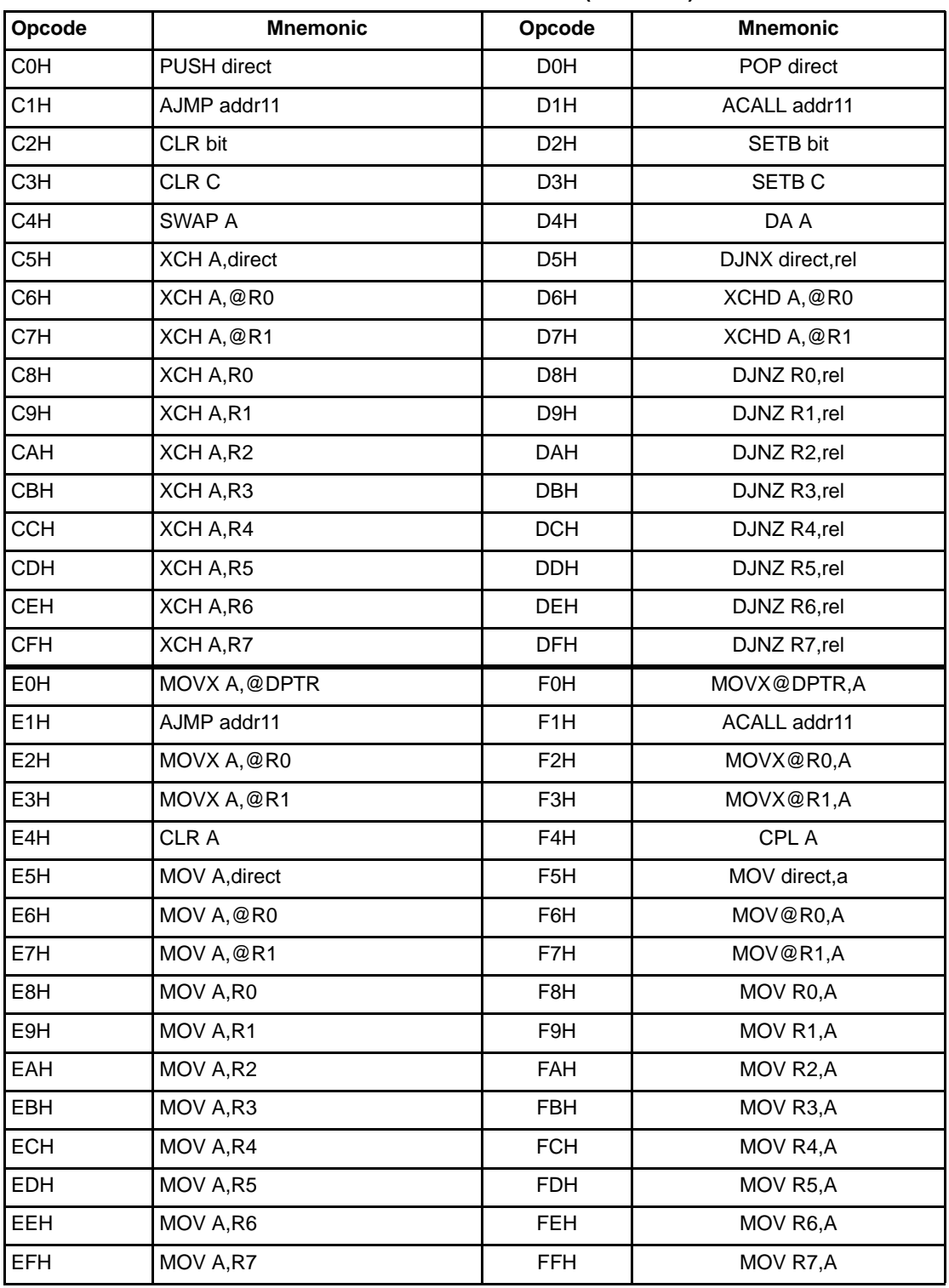

#### *Table 5-8 •* **Core8051s Instruction Set in Hexadecimal Order (continued)**

**Actel** 

# **Instruction Definitions**

All Core8051s core instructions can be condensed to 53 basic operations, alphabetically ordered according to the operation mnemonic section, as shown in Table 5-9.

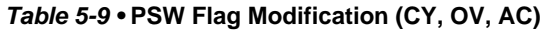

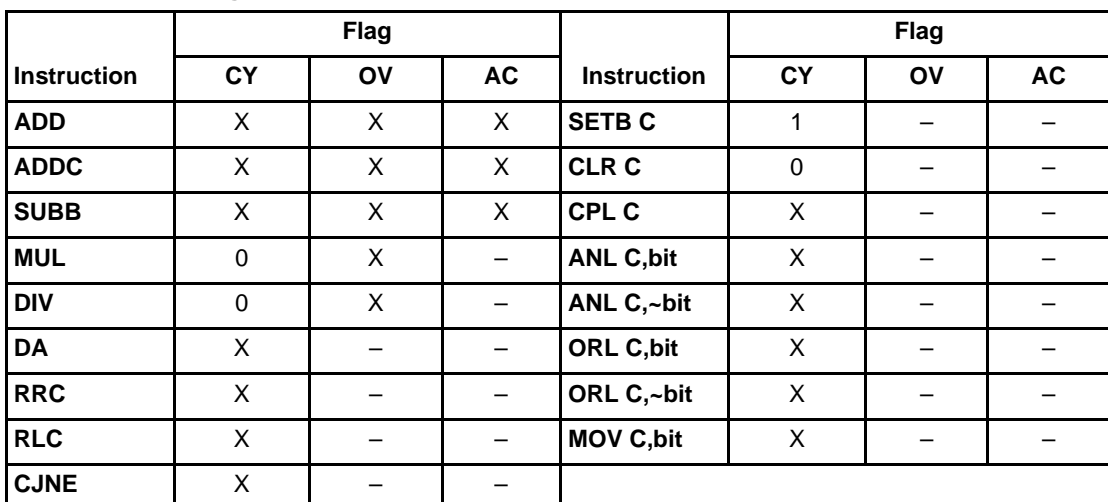

*Note: In this table, 'X' denotes that the indicated flag is affected by the instruction and can be a logic 1 or logic 0, depending upon specific calculations. If a particular box is blank, that flag is unaffected by the listed instruction.*

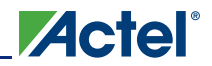

# **C Compiler Support**

Because the Core8051s is 100% compatible with the ASM51 instruction set and supports the three traditional 8051 microcontroller memory spaces, it may be targeted by existing 8051 C compilers.

The following section describes in more detail the considerations involved in writing C code for the 8051, when using the Keil Cx51 C compiler. Note that the considerations are similar to those required for other 8051 C compilers, such as the Small Device C Compiler (SDCC), which is bundled with Actel's SoftConsole software development environment.

## **ANSI C Compliance**

It is theoretically possible to write fully compliant ANSI C code and target it to the Core8051s. However, there are a number of issues to be aware of, as listed below.

- Some of the types for the arguments of functions in the Keil C runtime library are modified from those defined in the standard ANSI C. This is to use smaller sizes, where possible.
- Some of the functions in the Keil C runtime library use proprietary extensions to C (as described in "Allocation of Variables in C"), such as bit and xdata types.
- Some of the functions defined by ANSI C are not present in the Keil C runtime library.
- The Keil C runtime library contains some extra functions not defined in ANSI C.

Therefore, pure standard ANSI C code is guaranteed to run only if it does not use any of the above functions when using the Keil C runtime library. Alternatively, the user may provide a runtime library other than the Keil C runtime library.

To get optimal usage of the 8051 architecture, however, many users would just modify their ANSI C application, if necessary, to make optimal use of the 8051 architecture.

## **Allocation of Variables in C**

One of the considerations in writing C software for an 8051-based system is allocation of variables. Specifically, from which of the three memory spaces is a particular variable allocated? By default, if no C extensions are used, all variables are allocated from a single memory space, therefore allowing no confusion. The Keil C compiler allows the user to select a "memory model" from one of three possible models. These are the small, compact, and large models. The small and large models are of particular interest in targeting the Core8051s. These are described in the following sections.

## **Small Model**

In this model, all variables, by default, reside in internal data memory. In this model, variable access is very efficient. However, all objects (if not explicitly located in another memory area) and the stack must fit into internal RAM. Stack size is critical because the stack size depends on the nesting depth of the various functions.

## **Large Model**

In the large model, all variables, by default, reside in external data memory (which may be up to 64 kbytes). In the case of Core8051s, this covers 60 kbytes of external RAM and 4 kbytes of memorymapped peripherals. The data pointer (DPTR) is used to address external memory, which results in slower accesses to variables than in the small model. It is likely, however, that the large model is the more appropriate of the two for targeting Core8051s without having to use language extensions, as this allows the peripheral resources to be mapped as C variables.

## **Proprietary Extensions to C for 8051**

As mentioned above, the user may decide to write the application in portable ANSI C. However, many users will make use of nonstandard extensions provided by the various C compilers, to make more optimal use of the 8051 architecture. In particular, the features of the 8051 architecture that are of interest are the address/data path widths as well as the different memory spaces. C compilers for the 8051 provide some extensions to C, which allow more efficient use of the 8051 memory spaces.

### *Memory Types*

Different memory types are specified. For example, Table 5-10 summarizes some of the memory type specifiers, which may be used with the Keil Cx51 compiler.

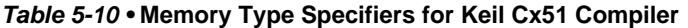

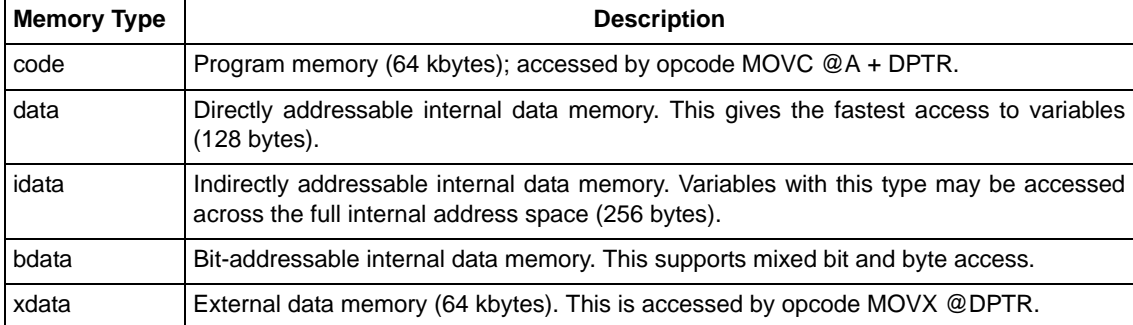

As with signed and unsigned attributes, the memory type specifiers may be included in the variable declaration. For example:

```
char data var1;
char code text[] = "ENTER PARAMETER:";
unsigned long xdata array[100];
float idata x,y,z;
unsigned char xdata vector[10][4][4];
char bdata flags;
```
If no memory type is specified for a variable, the compiler implicitly locates the variable in the default memory space determined by the memory model: **SMALL** or **LARGE**. Function arguments and automatic variables that cannot be located in registers are also stored in the default memory area.

### *Data Types*

As well as the standard data types, 8051 C compilers also define specific data types, which may be used in the C code. For example, the Keil Cx51 compiler specifies the additional data types shown in Table 5-11.

| <b>Data Types</b> | <b>Bits</b> | <b>Bytes</b> | <b>Value Range</b> |
|-------------------|-------------|--------------|--------------------|
| bit               |             |              | 0 or 1             |
| sbit              |             |              | 0 or 1             |
| sfr               |             |              | 0 to 255           |
| sfr16             | 16          |              | 0 to 65535         |

*Table 5-11 •* **Cx51 Additional Data Types**

Note that data types relate to the sizes of the standard data types, as implemented by C compilers for the 8051. The following sizes are used:

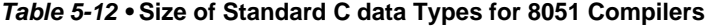

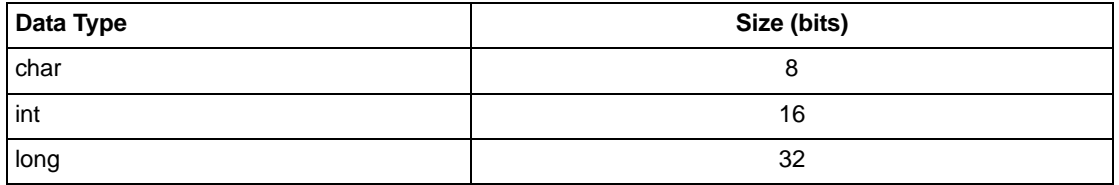

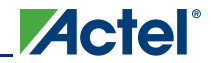

#### *Table 5-12 •* **Size of Standard C data Types for 8051 Compilers**

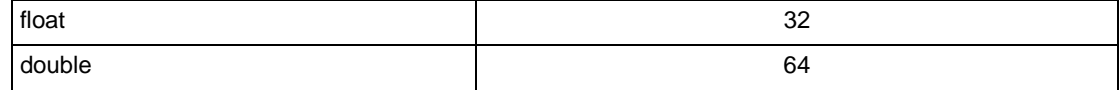

#### *Pointers*

Because of the unique nature of the 8051 architecture, management of variable pointers becomes an issue. For example, the address of a variable in internal data memory is 8 bits and so a pointer to a variable in this space is 8 bits. Similarly, a pointer to a variable in external data or program memory is 16 bits wide.

#### *Memory-Specific Pointers*

Memory-specific pointers always include a memory type specification in the pointer declaration and always refer to a specific memory area. For example:

```
char data *str; /* ptr to string in data */
int xdata *numtab; /* ptr to int(s) in xdata */
long code *powtab; /* ptr to long(s) in code */
```
Memory-specific pointers can be stored using only one byte (idata, data, bdata pointers) or two bytes (code and xdata pointers).

#### *Generic Pointers*

The Keil Cx51 compiler allows the use of generic pointers. Generic pointers are declared like standard C pointers. For example:

```
char *si /* string ptr */int *numptr; /* int ptr */
```
Generic pointers are always stored using three bytes. The first byte is the memory type, the second is the high-order byte of the offset, and the third is the low-order byte of the offset. Generic pointers may be used to access any variable, regardless of its location in 8051 memory space. Code that uses generic pointers runs more slowly and is larger due to the conversion required and the need to link in other library routines. However, it is worthwhile if there is a need to mix different memory spaces. An example is the case where a display function is required to accept pointers to code for fixed message prompts and pointers to xdata for messages put together by software during execution. If a message stored in code space is passed to a display function that uses xdata space, the result is garbage.

In summary, by selecting a specific memory model and by the use of generic pointers and a modified runtime library, it is possible for a programmer to use ANSI C to target an 8051 derivative, such as Core8051s. To achieve better system performance and smaller code size, however, the user may utilize language extensions specified by the C compiler.

## **C Header Files**

#### **reg51.h**

A customized version of the reg51.h file is required when compiling C code for Core8051s. This contains the following:"

```
/*--------------------------------------------------------------------------
reg51.h
Header file for Actel Core8051s microcontroller.
Copyright (c) Actel Corporation 2006.
All rights reserved.
--------------------------------------------------------------------------*/
#ifndef __REG51_H__
```

```
#define __REG51_H__
```
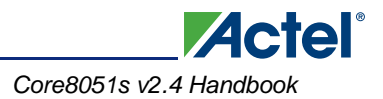

/\* BYTE Registers \*/  $sfr$  SP =  $0x81$ ;  $sfr$  DPL =  $0x82$ ;  $sfr$  DPH =  $0x83$ ;  $sfr$  DPL1 =  $0x84$ ;  $sfr$  DPH1 =  $0x85$ ;  $sfr$  ICON =  $0x88$ ;  $sfr$  DPS =  $0x92$ ;  $sfr$  XWB1 =  $0x9A$ ;  $sfr$  XWB2 =  $0x9B$ ;  $sfr$  XWB3 =  $0x9C$ ;  $sfr$  XRB1 =  $0x9D$ ;  $sfr$  XRB2 =  $0x9E$ ;  $sfr$  XRB3 =  $0x9F$ ;  $sfr$  IE =  $0xA8$ ;  $sfr$  PSW =  $0xD0;$  $sfr$  ACC =  $0xE0;$  $sfr$  B =  $0xF0;$  $/*$  BIT Register  $*/$ <br> $/*$  PSW  $*/$  $/*$  PSW  $sbit CY = 0xD7;$  $sbit AC = 0xD6;$  $\text{sbit F0} = 0 \text{xD5};$  $\text{sbit}$  RS1 =  $0 \text{xD4}$ ;  $sbit RS0 = 0xD3;$  $\begin{array}{rcl} \texttt{sbit OV} & = & 0 \texttt{xD2}; \\ \texttt{sbit P} & = & 0 \texttt{xD0}; \end{array}$  $= 0xD0;$ #endif "

## **stdio.h**

Core8051s requires a custom-designed stdio library, as it doesn't contain the serial channel normally found in 8051-based microcontrollers.

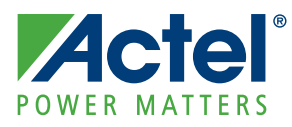

# **6 – Instruction Timing**

# **Program Memory Bus Cycle**

The execution for instruction N is performed during the fetch of instruction  $N + 1$ . A program memory fetch cycle without wait states is shown in Figure 6-1. A program memory fetch cycle with wait states is shown in Figure 6-2 on page 52. A program memory read cycle without wait states is shown in Figure 6-3 on page 52. A program memory read cycle with wait states is shown in Figure 6-4 on page 53. Figure 6-1 through to Figure 6-12 on page 57 have been taken from the *[Core8051 Datasheet](http://www.actel.com/ipdocs/Core8051_DS.pdf)*. The following conventions are used in Figure 6-1 to Figure 6-14 on page 57.

| <b>Convention</b> | <b>Description</b>                                                |  |  |
|-------------------|-------------------------------------------------------------------|--|--|
| Tclk              | Time period of clk signal                                         |  |  |
| N                 | Address of actually executed instruction                          |  |  |
| (N)               | Instruction fetched from address N                                |  |  |
| $N+1$             | Address of next instruction                                       |  |  |
| Addr              | Address of memory cell                                            |  |  |
| Data              | Data read from address Addrl                                      |  |  |
| read sample       | Point of reading the data from the bus into the internal register |  |  |
| write sample      | Point of writing the data from the bus into memory                |  |  |
| ramcs             | Off-core signal is made on the base ramwe and clk signals         |  |  |

*Table 6-1 •* **Conventions Used in Figure 18 to Figure 31**

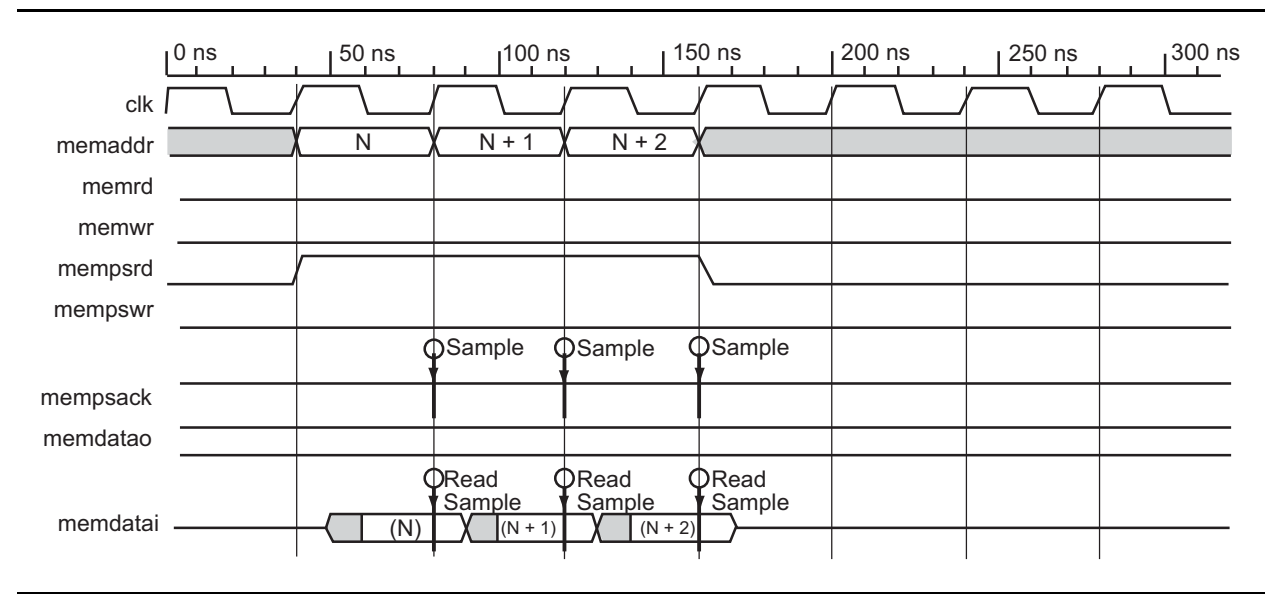

*Figure 6-1 •* **Program Memory Fetch Cycle Without Wait States**

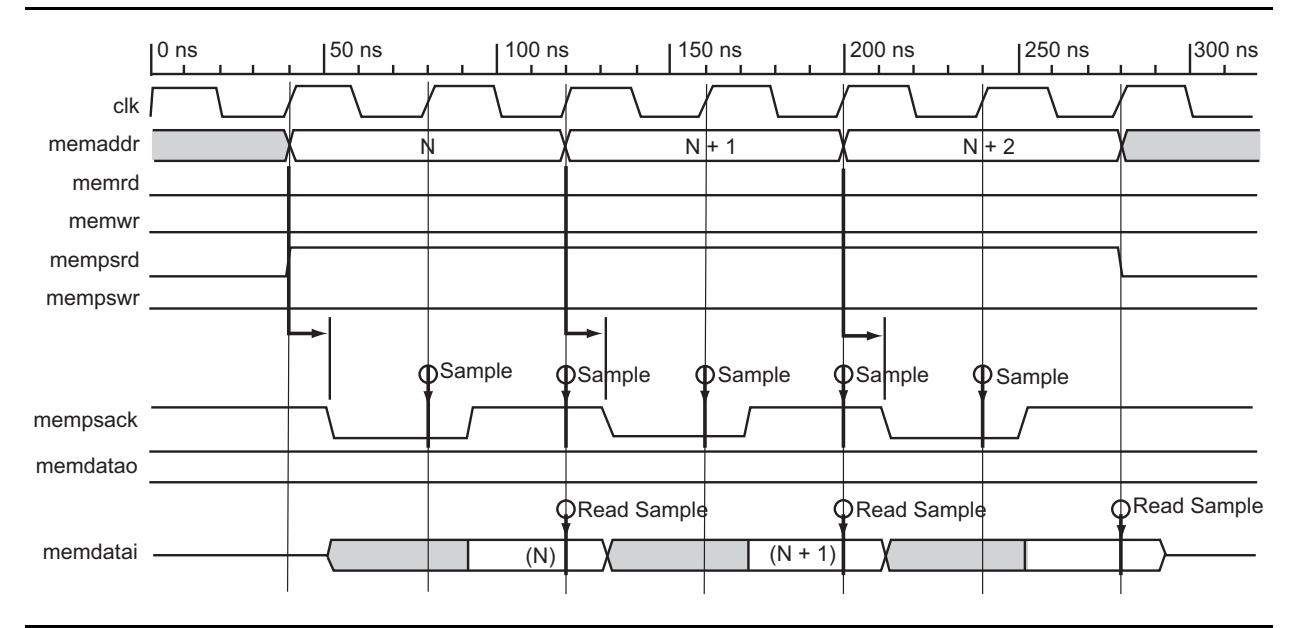

**ZActel** 

*Figure 6-2 •* **Program Memory Fetch Cycle With Wait States**

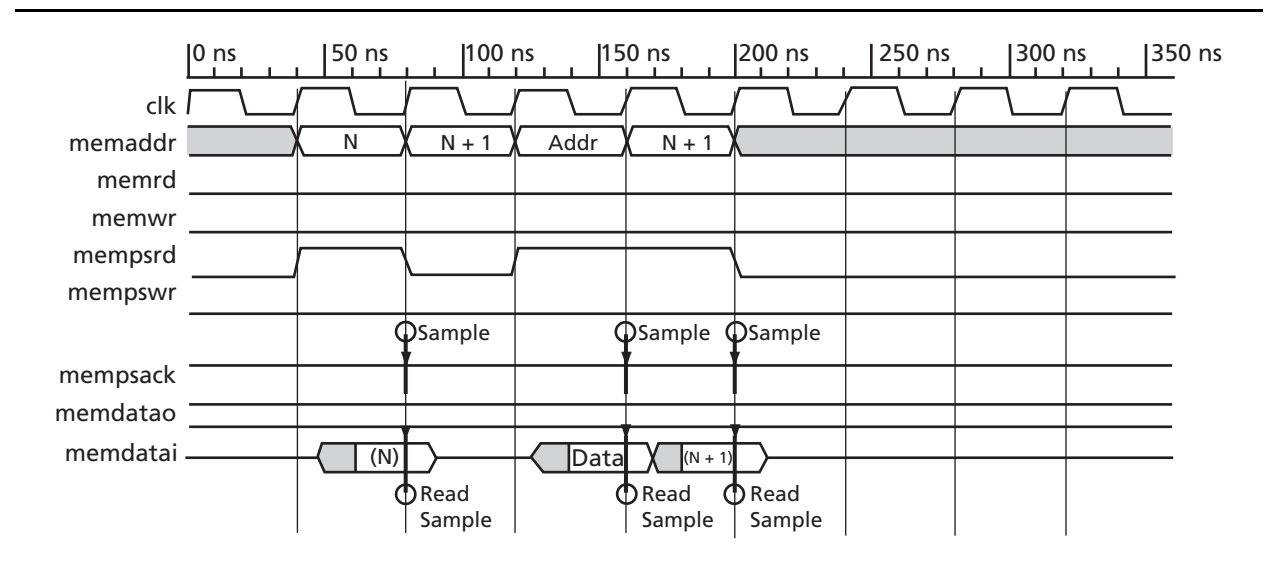

*Figure 6-3 •* **Program Memory Read Cycle Without Wait States**

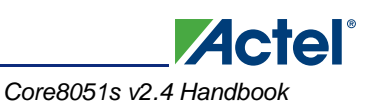

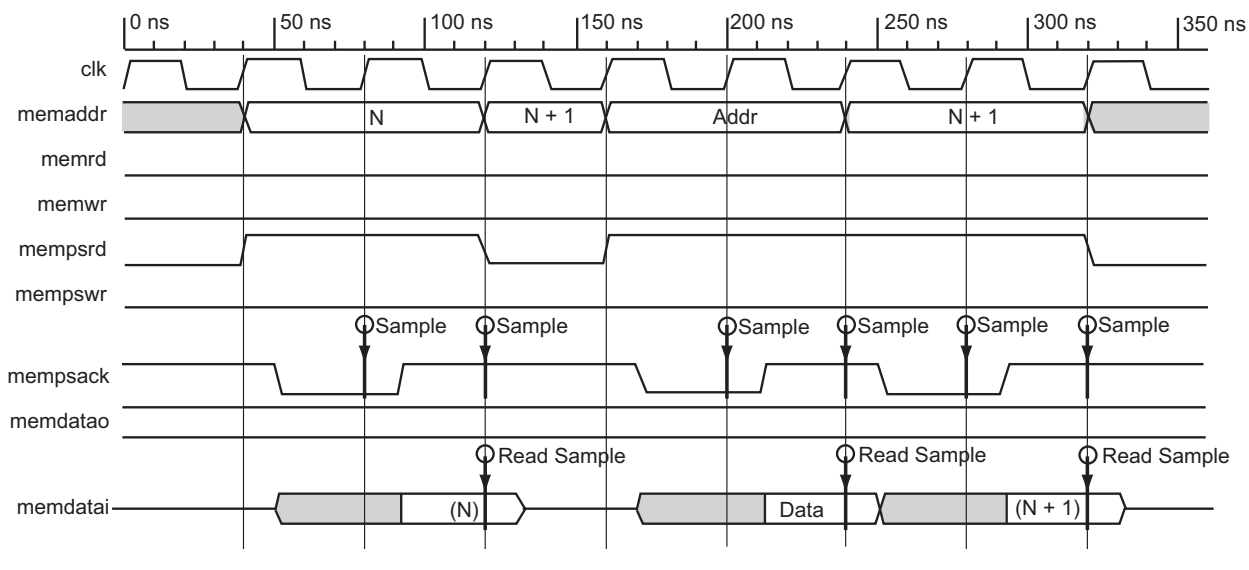

*Figure 6-4 •* **Program Memory Read Cycle with Wait States**

# **External Data Memory Bus Cycle**

Example bus cycles for external data memory access are shown in Figure 6-5 through Figure 6-12 on page 57. Figure 6-5 on page 53 shows an external data memory read cycle without stretch cycles.

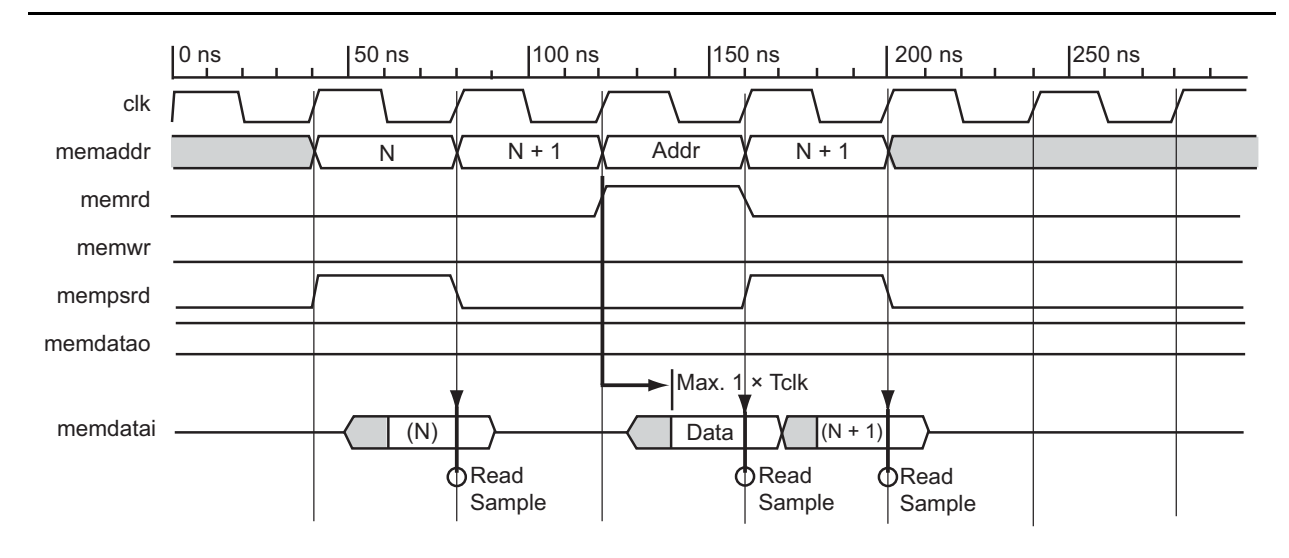

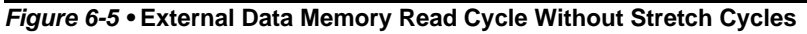

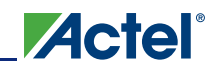

*Instruction Timing*

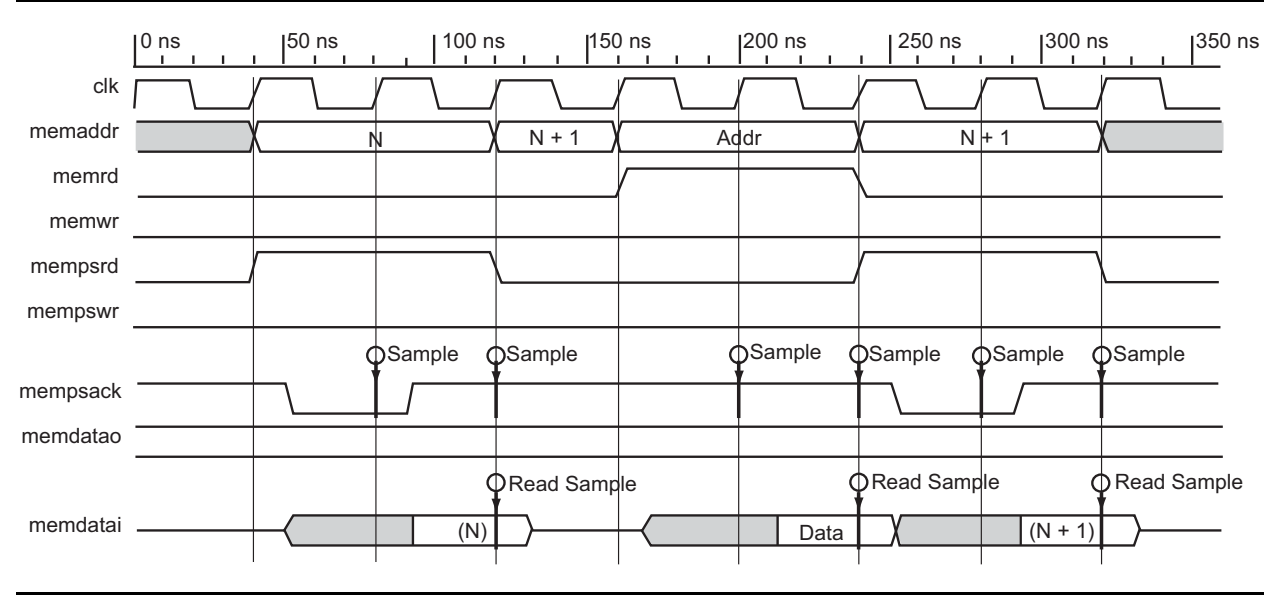

*Figure 6-6 •* **External Data Memory Read Cycle With One Stretch Cycle**

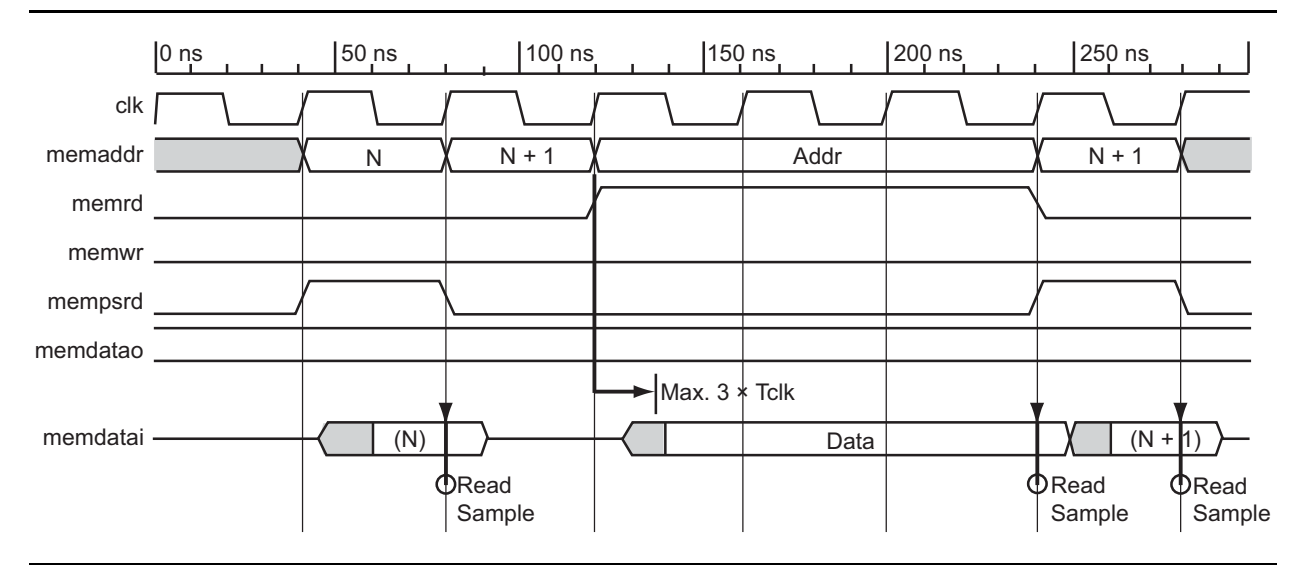

*Figure 6-7 •* **External Data Memory Read With Two Stretch Cycles**

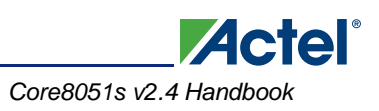

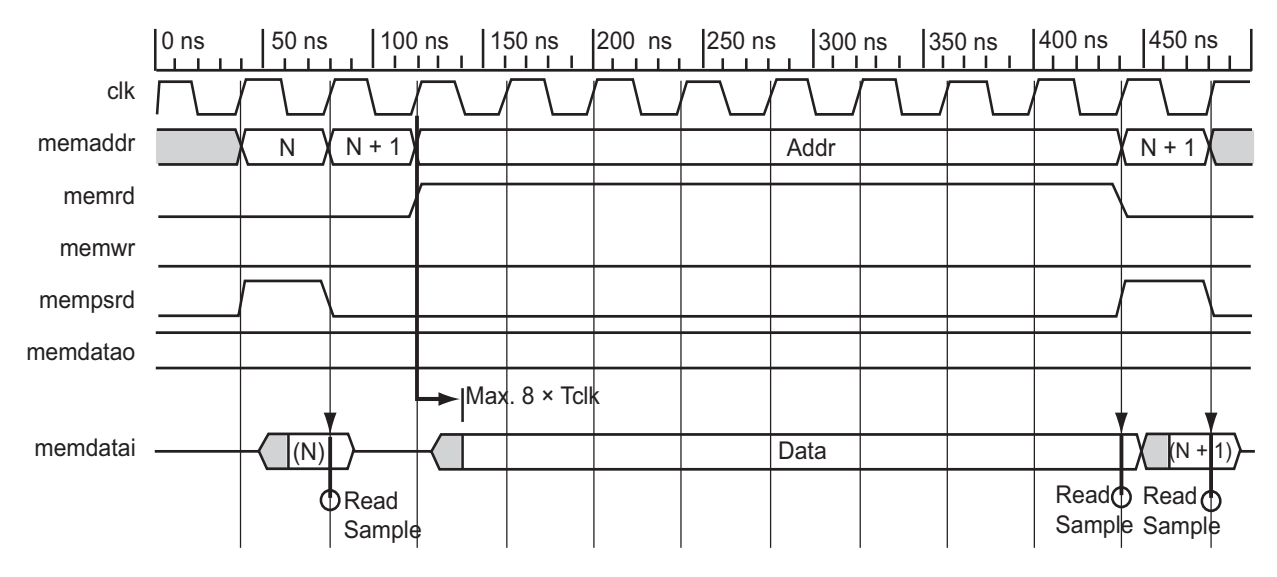

*Figure 6-8 •* **External Data Memory Read Cycle With Seven Stretch Cycles**

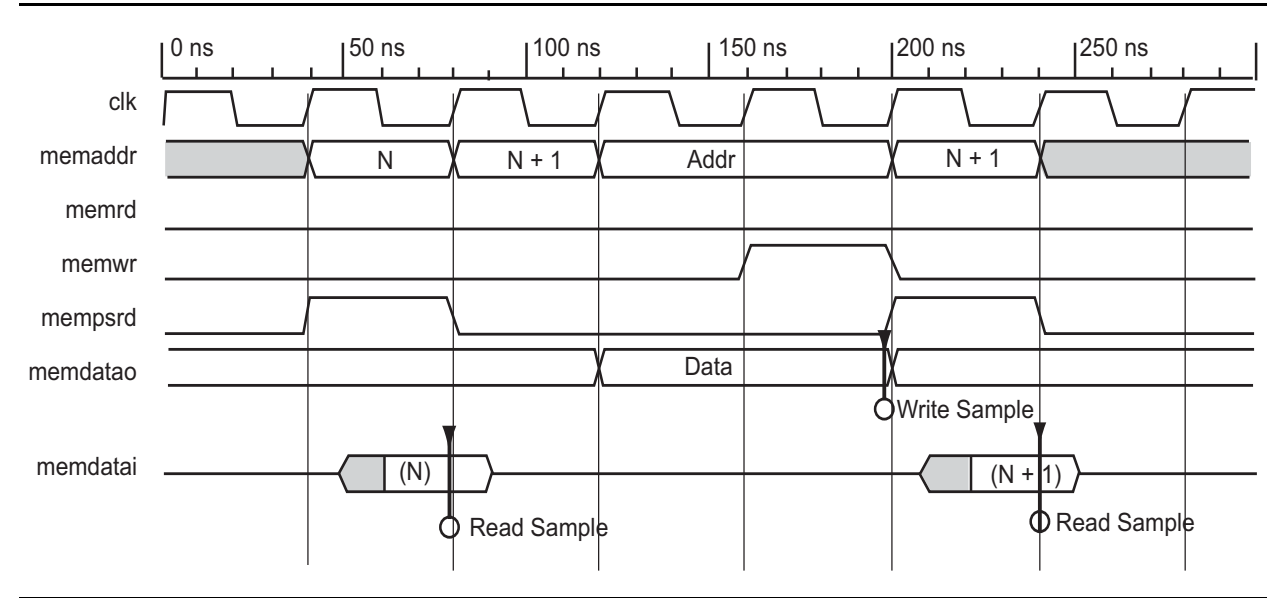

*Figure 6-9 •* **External Data Memory Write Cycle Without Stretch Cycles**

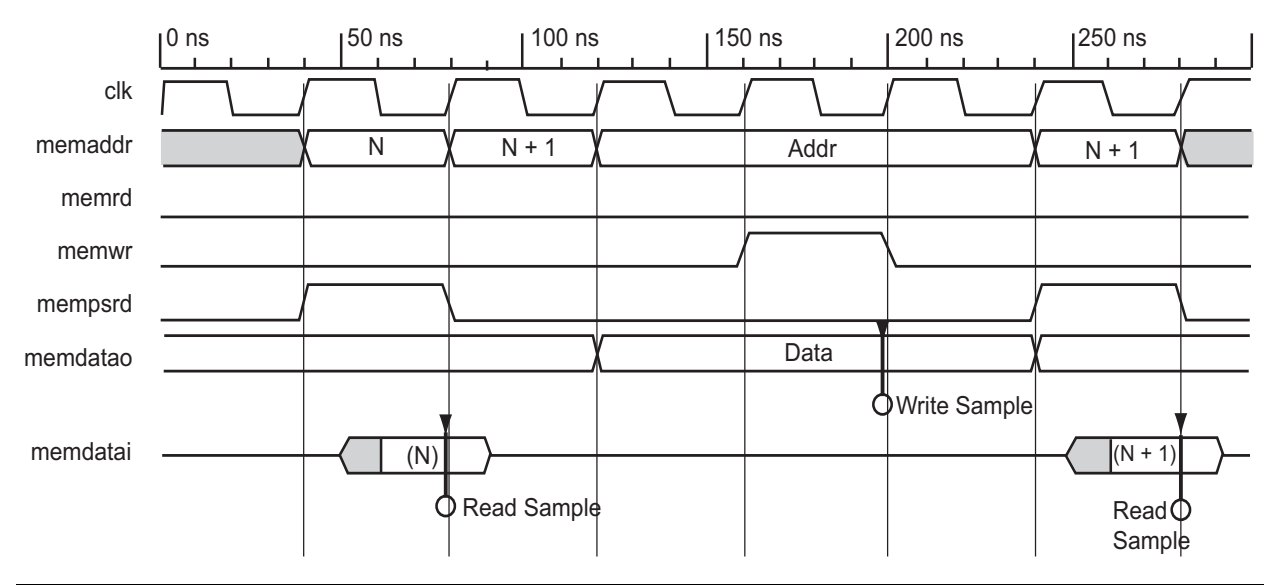

**ZActel** 

*Figure 6-10 •* **External Data Memory Write Cycle With One Stretch Cycle**

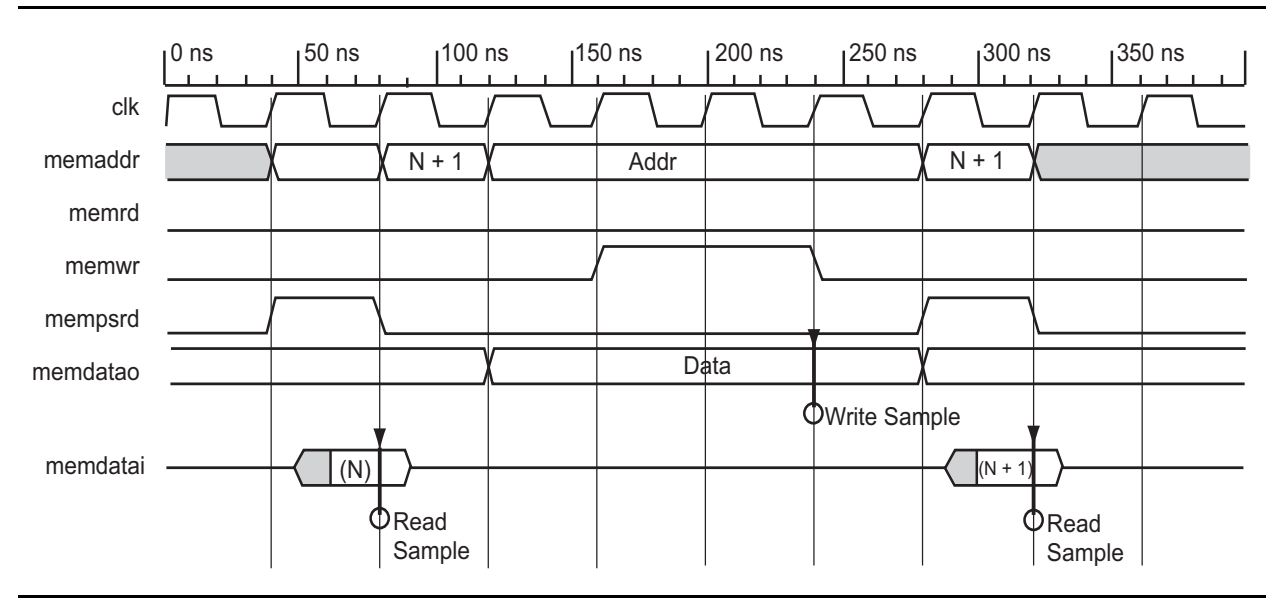

*Figure 6-11 •* **External Data Memory Write Cycle With Two Stretch Cycles**

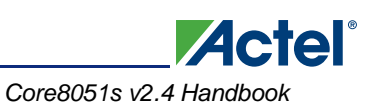

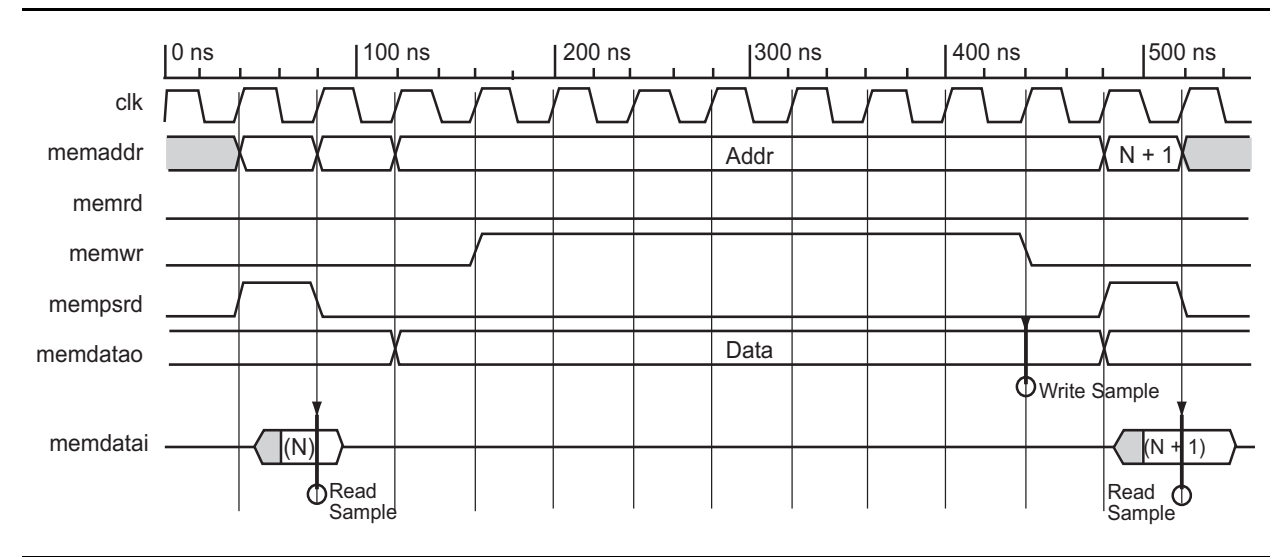

*Figure 6-12 •* **External Data Memory Write Cycle With Seven Stretch Cycles**

# **APB Bus Cycles**

Example bus cycles for APB bus cycles are shown in Figure 6-13 and Figure 6-14.

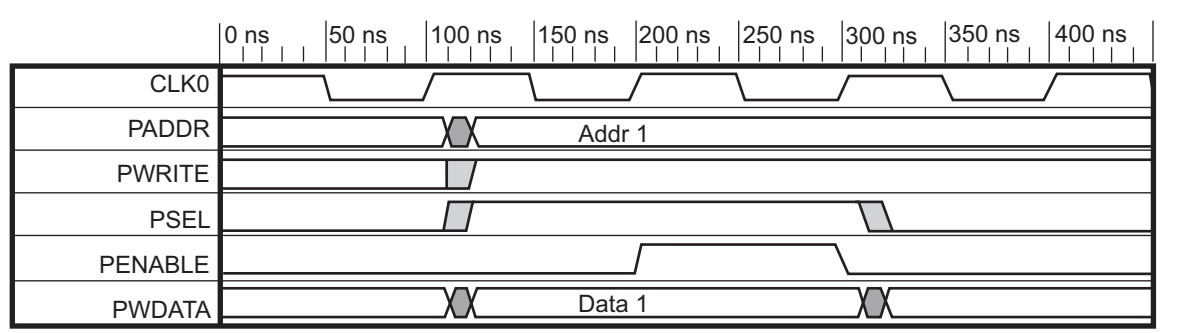

*Figure 6-13 •* **APB Write Transfer Bus Cycle**

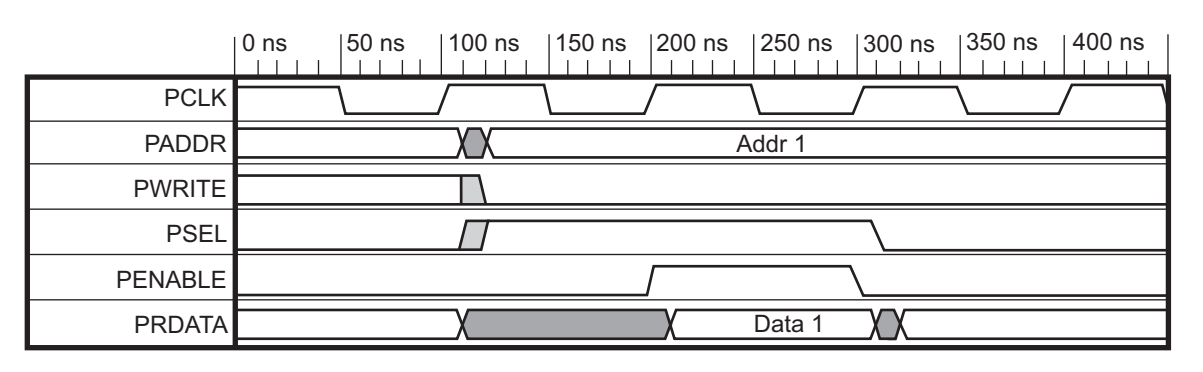

*Figure 6-14 •* **APB Read Transfer Bus Cycle**

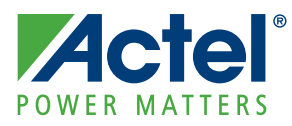

# **7 – List of Changes**

# **List of Changes**

The following table lists critical changes that were made in each revision of the handbook

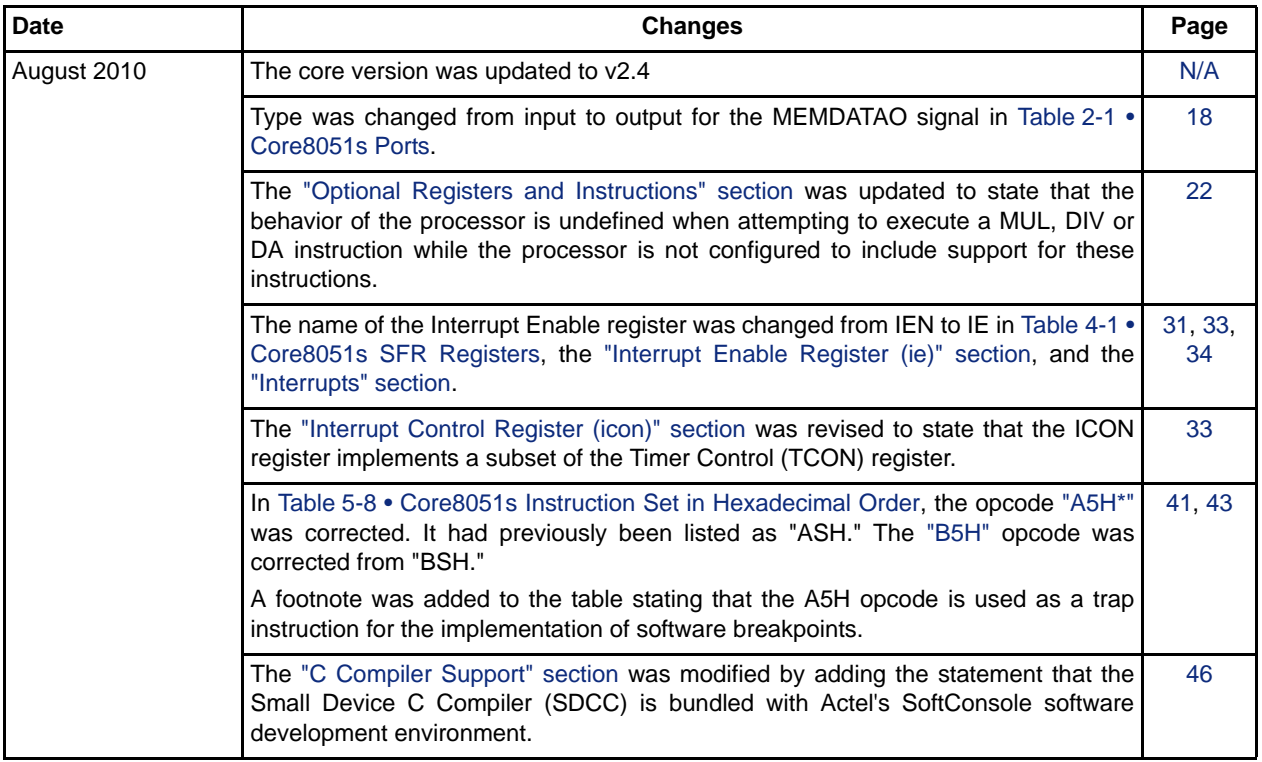

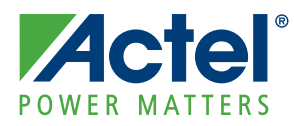

# **A – Product Support**

Actel backs its products with various support services including Customer Service, a Customer Technical Support Center, a web site, an FTP site, electronic mail, and worldwide sales offices. This appendix contains information about contacting Actel and using these support services.

## **Customer Service**

Contact Customer Service for non-technical product support, such as product pricing, product upgrades, update information, order status, and authorization.

From Northeast and North Central U.S.A., call **650.318.4480** From Southeast and Southwest U.S.A., call **650. 318.4480** From South Central U.S.A., call **650.318.4434** From Northwest U.S.A., call **650.318.4434** From Canada, call **650.318.4480** From Europe, call **650.318.4252** or **+44 (0) 1276 401 500** From Japan, call **650.318.4743** From the rest of the world, call **650.318.4743** Fax, from anywhere in the world **650.318.8044**

## **Actel Customer Technical Support Center**

Actel staffs its Customer Technical Support Center with highly skilled engineers who can help answer your hardware, software, and design questions. The Customer Technical Support Center spends a great deal of time creating application notes and answers to FAQs. So, before you contact us, please visit our online resources. It is very likely we have already answered your questions.

# **Actel Technical Support**

Visit the Actel Customer Support website ([www.actel.com/support/search/default.aspx\)](http://www.actel.com/support/search/default.aspx) for more information and support. Many answers available on the searchable web resource include diagrams, illustrations, and links to other resources on the Actel web site.

## **Website**

You can browse a variety of technical and non-technical information on Actel's home page, at [www.actel.com.](http://www.actel.com)

## **Contacting the Customer Technical Support Center**

Highly skilled engineers staff the Technical Support Center from 7:00 a.m. to 6:00 p.m., Pacific Time, Monday through Friday. Several ways of contacting the Center follow:

## **Email**

You can communicate your technical questions to our email address and receive answers back by email, fax, or phone. Also, if you have design problems, you can email your design files to receive assistance. We constantly monitor the email account throughout the day. When sending your request to us, please be sure to include your full name, company name, and your contact information for efficient processing of your request.

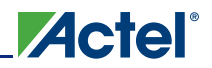

The technical support email address is [tech@actel.com](mailto:tech@actel.com).

### **Phone**

Our Technical Support Center answers all calls. The center retrieves information, such as your name, company name, phone number and your question, and then issues a case number. The Center then forwards the information to a queue where the first available application engineer receives the data and returns your call. The phone hours are from 7:00 a.m. to 6:00 p.m., Pacific Time, Monday through Friday. The Technical Support numbers are:

650.318.4460 800.262.1060

Customers needing assistance outside the US time zones can either contact technical support via email (tech@actel.com) or contact a local sales office. Sales office listings can be found on the website at [www.actel.com/company/contact/default.aspx](http://www.actel.com/company/contact/default.aspx).

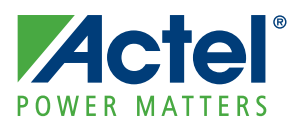

# **Index**

## *A*

Actel electronic mail 61 telephone 62 web-based technical support 61 website 61

## *C*

C header files 48 contacting Actel customer service 61 electronic mail 61 telephone 62 web-based technical support 61 customer service 61

## *E*

external data memory space 30

## *G*

generics 20

## *I*

instruction definitions 45 instruction set 35 instruction timing 51 internal data memory space 31

## *M*

microcontroller features 5

## *O*

overview 15

## *P*

parameters 20 port signals 17 ports 17 product support 62 customer service 61 electronic mail 61 technical support 61 telephone 62 website 61 program memory 29

## *S*

SFR registers 31 software memory map 29 speed advantage summary 15

*T* technical support 61

#### *W*

web-based technical support 61

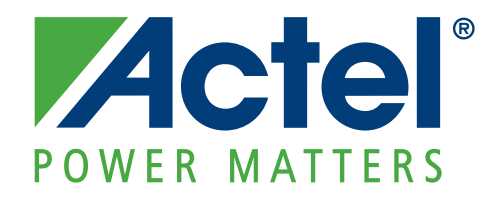

**[Actel is the leader in low power FPGAs and mixed signal FPGAs and offers the most comprehensive portfolio of](http://www.actel.com) system and power management solutions. Power Matters. Learn more at www.actel.com.**

**Actel Corporation** 2061 Stierlin Court Mountain View, CA 94043-4655 USA **Phone** 650.318.4200 **Fax** 650.318.4600

#### **Actel Europe Ltd.**

River Court,Meadows Business Park Station Approach, Blackwater Camberley Surrey GU17 9AB United Kingdom **Phone** +44 (0) 1276 609 300 **Fax** +44 (0) 1276 607 540

#### **Actel Japan**

EXOS Ebisu Buillding 4F 1-24-14 Ebisu Shibuya-ku Tokyo 150 Japan **Phone** +81.03.3445.7671 **Fax** +81.03.3445.7668 <http://jp.actel.com>

#### **Actel Hong Kong**

Room 2107, China Resources Building 26 Harbour Road Wanchai, Hong Kong **Phone** +852 2185 6460 **Fax** +852 2185 6488 [www.actel.com.cn](http://www.actel.com.cn)

© 2010 Actel Corporation. All rights reserved. Actel, Actel Fusion, IGLOO, Libero, Pigeon Point, ProASIC, SmartFusion and the associated logos are trademarks or registered trademarks of Actel Corporation. All other trademarks and service marks are the property of their respective owners.